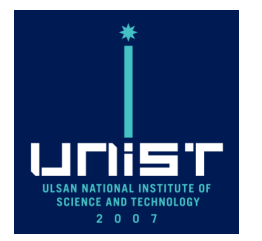

# **Demo and hands on with pyUNIxMD + DFTB**

Daeho Han July 11, 2022

**CONTACT**

**Excited State Phenomena Computational Chemistry Lab. Office/Lab.** 108) 805 **Tel.** +82 52 217 2918 **Web.** http://skmin.unist.ac.kr/

#### Setting

#### ⚫ Installation of pyUNIxMD

Go to your project directory, and git clone pyUNIxMD package.

- \$ cd /your-project-directory/
- \$ git clone<https://github.com/skmin-lab/unixmd.git>

Activate pyunixmd conda environment.

\$ conda activate pyunixmd

Time-consuming calculations such as electronic evolution in PyUNIxMD are done with C functions through Cython package. Thus, we need to compile C functions.

\$ cd /your-project-directory/unixmd/ \$ python setup.py build\_ext -b ./src/build

### Setting

# ⚫ Tutorial materials

Clone the hands-on materials by

\$ git clone [https://github.com/compchem-cybertraining/Tutorials\\_pyUNIxMD.git](https://github.com/compchem-cybertraining/Tutorials_pyUNIxMD.git)

Get back to your directory and copy an environment setting (you may need to change PYTHONPATH variable in the file) and source script for using PyUNIxMD and DFTB+

\$ cd ..

\$ cp /projects/academic/cyberwksp21/Students/dhan/set\_pyunixmd\_dftb.sh .

\$ source set\_pyunixmd\_dftb.sh

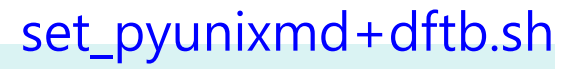

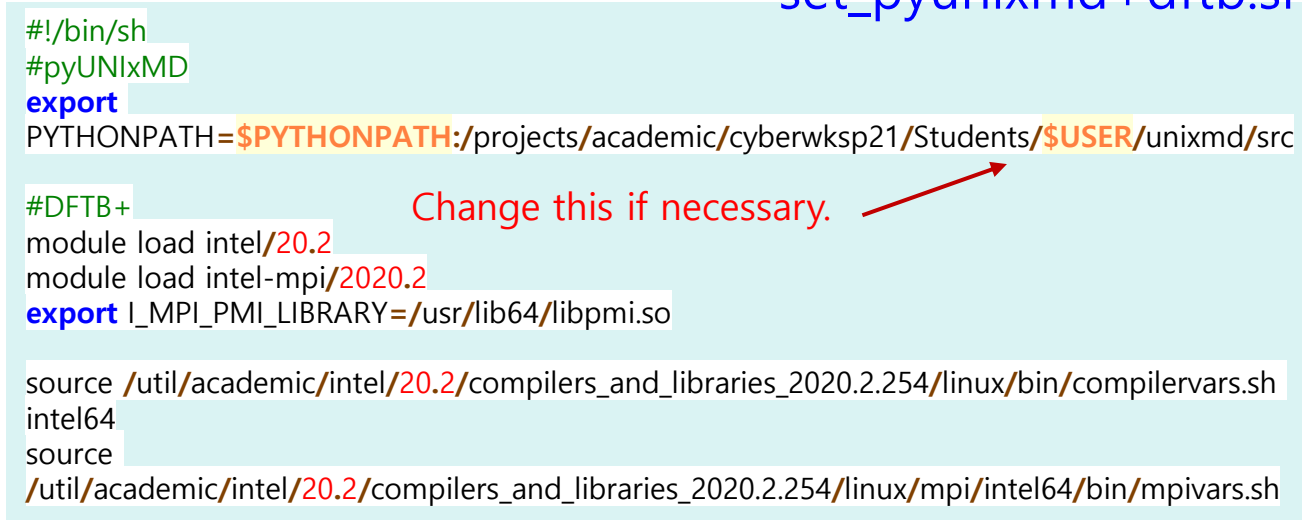

### pyUNIxMD

- ⚫ pyUNIxMD is an object-oriented Python program for molecular dynamics simulations involving multiple electronic states. It is mainly for studying the nonadiabatic dynamics of excited molecules.
- Each ingredient of nonadiabatic dynamics is treated as a Class, which makes it easy to manage and analyze the MD quantities.

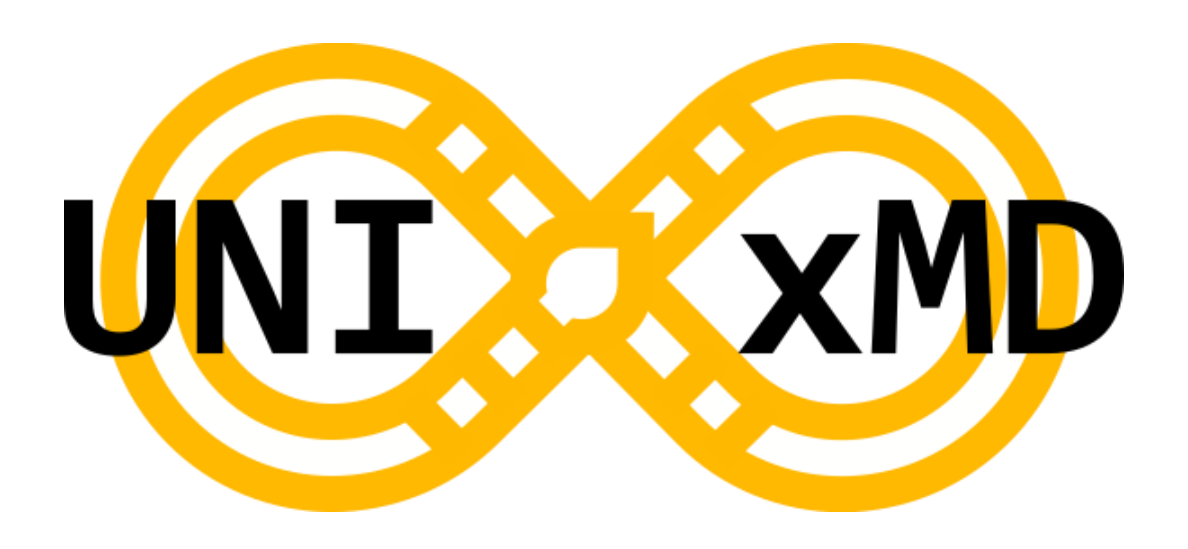

J. Comput. Chem. **2021**, 42, 1755-1766.

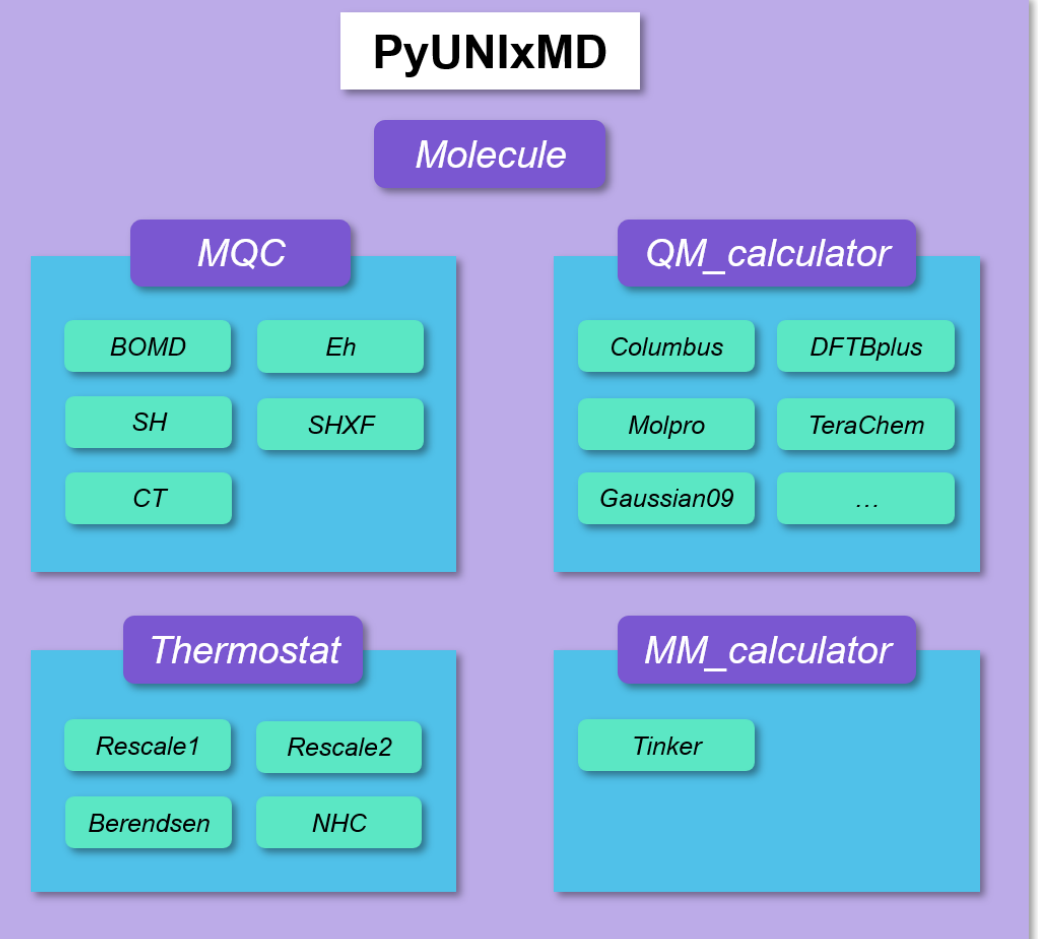

#### pyUNIxMD

⚫ A general workflow of a NAMD with pyUNIxMD. Each object exchanges the data in NAMD.

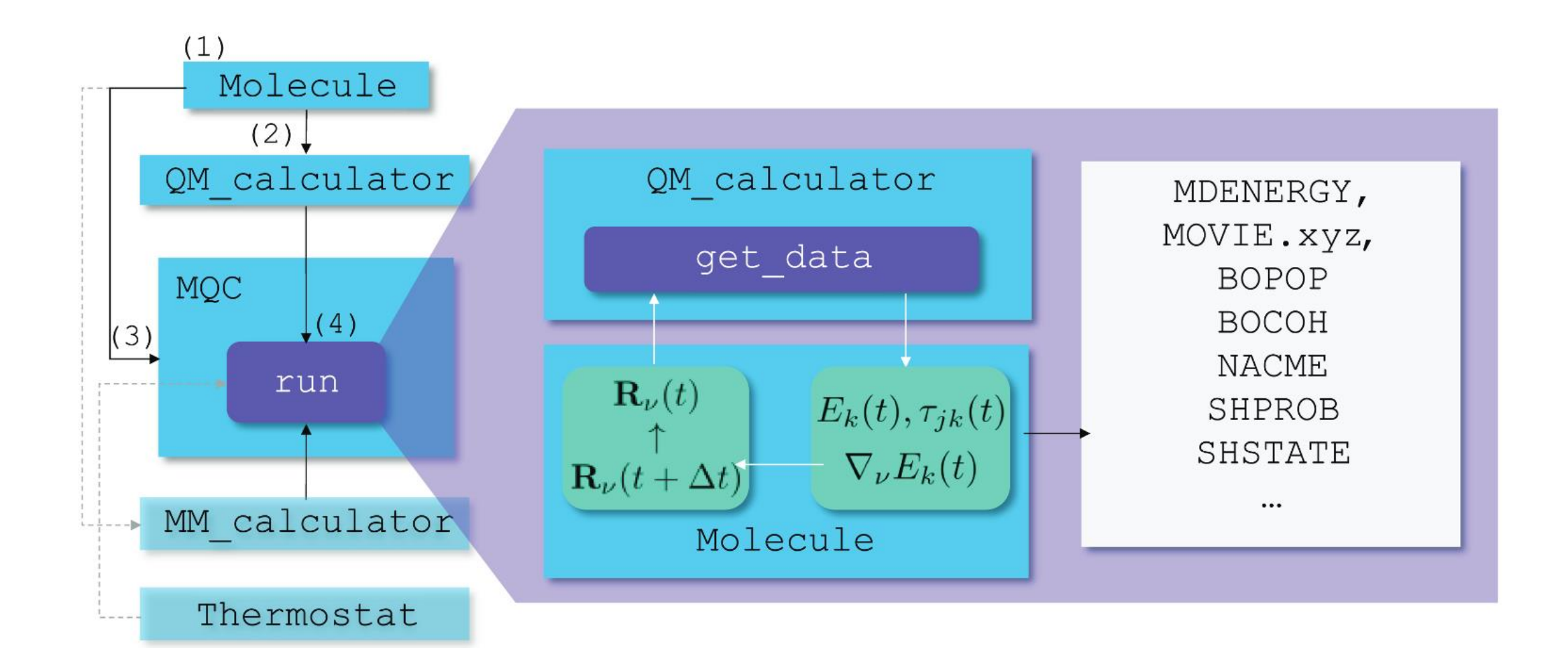

⚫ pyUNIxMD gives an NAMD interface with a lot of electronic structure programs.

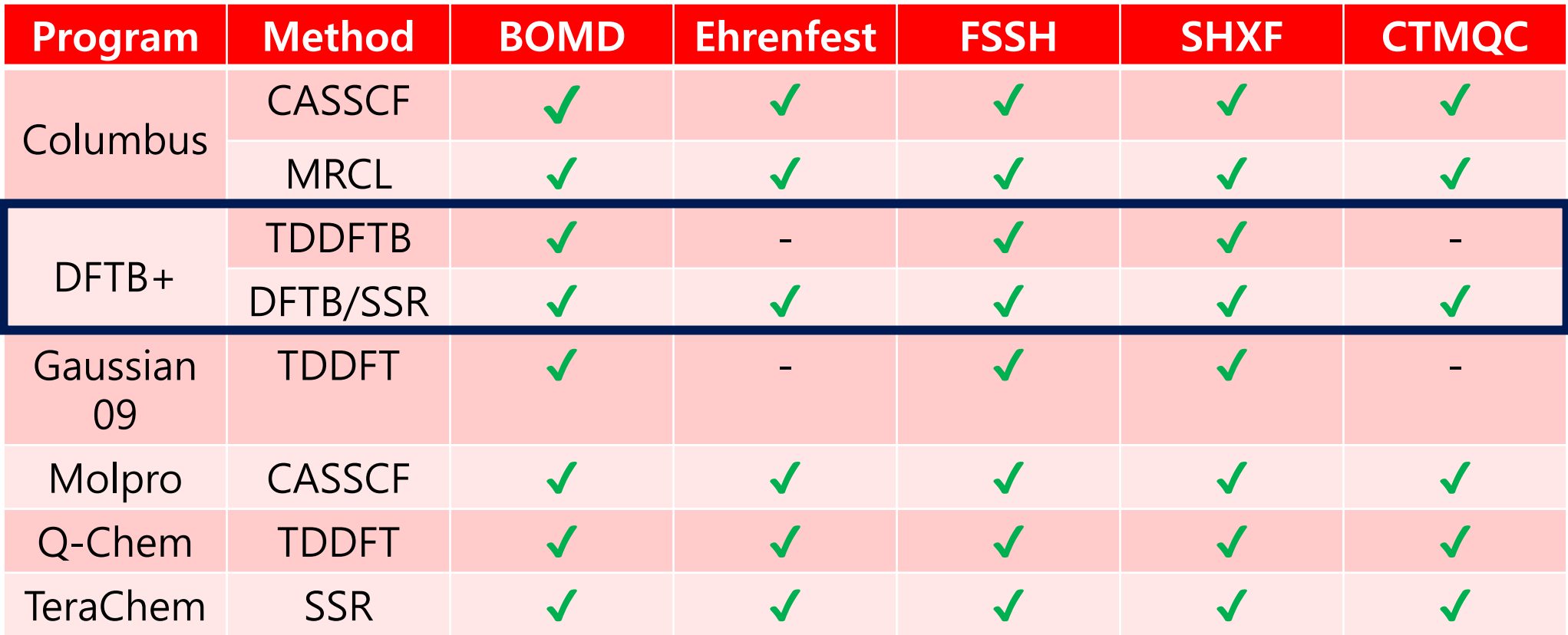

- ⚫ DFTB+ is an open-source software package based on density functional theory tight binding (DFTB).
- ⚫ This is a semi-empirical method where the KS Hamiltonian matrix represented by a minimal atomic basis and the total energy elements are parametrized by Slater-Koster parameters. This allows long-timescale simulations of large systems with reasonable accuracy while having faster computational time than usual ab initio methods.

$$
\sum_{\nu}^{M} c_{\nu i} (H_{\mu\nu} - \varepsilon_{i} S_{\mu\nu}) = 0, \quad \forall \mu, i
$$
\n
$$
H_{\mu\nu} = \langle \varphi_{\mu} | \hat{H}_{0} | \varphi_{\nu} \rangle + \frac{1}{2} S_{\mu\nu} \sum_{\xi}^{N} (\gamma_{\alpha\xi} + \gamma_{\beta\xi}) \Delta q_{\xi}
$$
\n
$$
= H_{\mu\nu}^{0} + H_{\mu\nu}^{1}, \quad S_{\mu\nu} = \langle \varphi_{\mu} | \varphi_{\nu} \rangle, \quad \forall \mu \in \alpha, \quad \nu \in \beta
$$

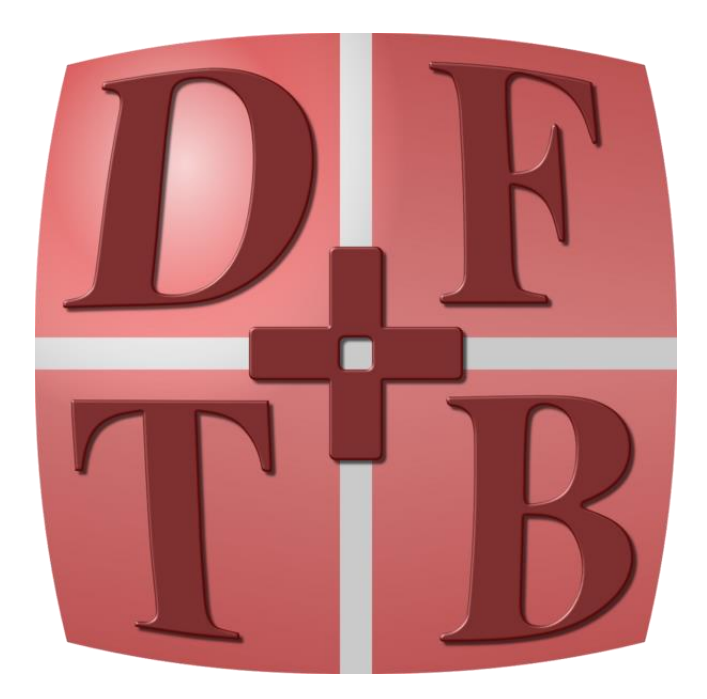

To solve a secular equation from Kohn-Sham DFT, each ingredient is parameterized with ab initio calculation of reference systems and is given a function of atomic distances.

> Phys. Rev. B **1998** 58, 7260. J. Chem. Phys. **2020**, 152, 124101.

● You can obtain Slater-Koster parameter files in [https://dftb.org/parameters/download.](https://dftb.org/parameters/download) Parameters used in this tutorial are already in the tutorial directory. already in the tutorial directory. /your-project-directory/Tutorials\_pyunixmd/demo\_pyunixmd\_dftb/mio-1-1

/your-project-directory/Tutorials\_pyunixmd/demo\_pyunixmd\_dftb/ob2-1-1/base

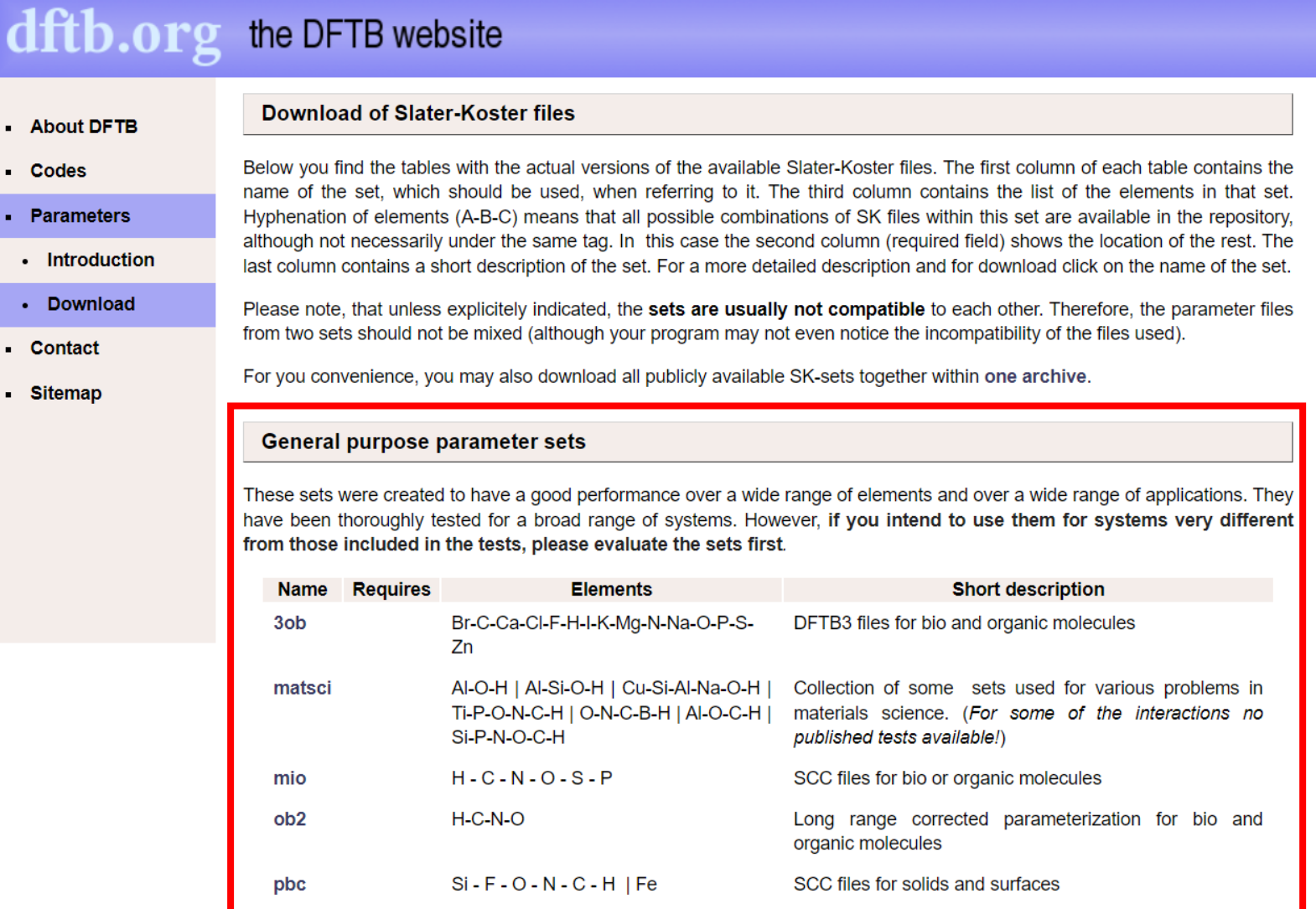

⚫ DFTB+ provides with excited-state calculations: TD-DFTB and REKS(spin-Restricted Ensemble Kohn-Sham)-DFTB.

⚫ In the TD-DFTB implementation, DFTB+ uses ground-state SCF calculation as reference and solve the Casida equation constructed from parametrized variables. Phys. Rev. B **2001,** 63, 085108.

$$
\sum_{ij\sigma} \left[ \omega_{ij}^2 \delta_{ik} \delta_{jl} \delta_{\sigma \tau} + 2 \sqrt{\omega_{ij}} K_{ij\sigma, kl\tau} \sqrt{\omega_{kl}} \right] F_{ij\sigma}^I = \omega_I^2 F_{kl\tau}^I
$$
  
The response matrix is described by the reference DFTB calculations.

● The TD-DFTB implementation of DFTB+ does not provide with nonadiabatic coupling vectors (NACVs) or

nonadiabatic coupling matrix elements (NACMEs), so we calculate them by evaluating wave function overlap.

$$
\dot{C}_n = -\frac{i}{\hbar} E_n C_n - \sum_k \tau_{nk} C_k \quad \tau_{nk} = \langle \Psi_n | \partial_t | \Psi_k \rangle \quad |\Psi_n \rangle = \sum_{ia} C_{ia}^n |\Phi_i^a \rangle
$$

$$
\tau_{nk} = \sum_{ia} C_{ia}^n \partial_t C_{ia}^k + \sum_{iab} C_{ia}^n C_{ib}^k \langle \phi_a | \partial_t \phi_b \rangle - \sum_{ija} P_{ij} C_{ia}^n C_{ja}^k \langle \phi_j | \partial_t \phi_i \rangle
$$

 $C^n_{ia}$  's are excitation coefficients of CIS-like expansion in TDDFT.

J. Phys. Chem. Lett. **2015**, 6, 21, 4200–4203.

⚫ In PyUNIxMD, doubled molecule technique is used to obtain wavefunction overlap.

$$
\tau_{nk} = \sum_{ia} C_{ia}^{n} \partial_t C_{ia}^{k} + \sum_{iab} C_{ia}^{n} C_{ib}^{k} \langle \phi_a | \partial_t \phi_b \rangle - \sum_{ija} P_{ij} C_{ia}^{n} C_{ja}^{k} \langle \phi_j | \partial_t \phi_i \rangle
$$
  
\n
$$
\langle \phi_j | \partial_t \phi_i \rangle \approx \langle \phi_j(t) | \frac{\phi_i(t + \Delta t) - \phi_i(t - \Delta t)}{2\Delta t} \rangle
$$
  
\n
$$
= \frac{1}{2\Delta t} (\langle \phi_j(t) | \phi_i(t + \Delta t) \rangle - \langle \phi_j(t) | \phi_i(t - \Delta t) \rangle)
$$
  
\n
$$
\approx \frac{1}{2\Delta t} (\langle \phi_j(t) | \phi_i(t + \Delta t) \rangle - \langle \phi_j(t + \Delta t) | \phi_i(t) \rangle)
$$
  
\n
$$
\langle \phi_j(t) | \phi_i(t + \Delta t) \rangle = \vec{c}_j^{\dagger} S \vec{c}_i
$$
  
\n
$$
S_{\mu\nu} = \langle \chi_{\mu}(t) | \chi_{\nu}(t + \Delta t) \rangle
$$

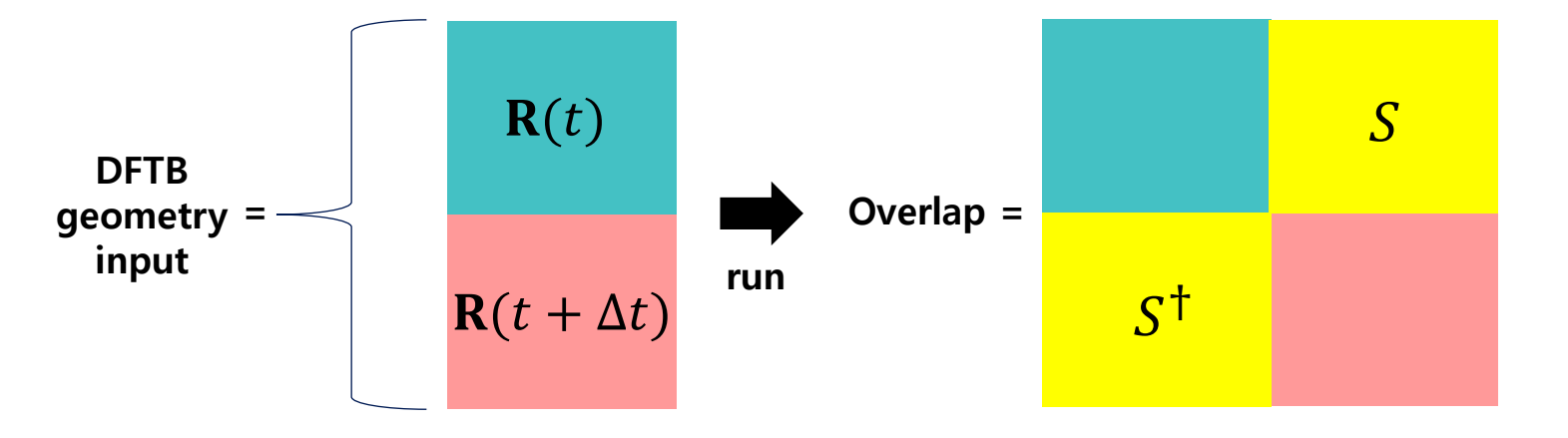

…

⚫ After DFTB+ v20.2, overlap calculation in DFTB+ checks atomic distances of inputs and halt if there is a certain pair too close each other. Thus, this checking routine is needed to be commented out if you want to perform wave function overlap calculation.

```
…
! Sort neighbours for all atom by distance
   allocate(indx(maxNeighbour))
   do iAtom1 = 1, nAtom
    nn1 = neigh%nNeighbour(iAtom1)
    call index_heap_sort(indx(1:nn1), neigh%neighDist2(1:nn1, iAtom1), tolSameDist2)
    neigh%iNeighbour(1:nn1, iAtom1) = neigh%iNeighbour(indx(:nn1), iAtom1)
    neigh%neighDist2(1:nn1, iAtom1) = neigh%neighDist2(indx(:nn1), iAtom1)
   end do
   call reallocateArrays1(img2CentCell, iCellVec, coord, nAllAtom)
   ! check for atoms on top of each other
   do iAtom1 = 1, nAtom
    do nn1 = 1, neigh%nNeighbour(iAtom1)
     if (neigh%neighDist2(nn1, iAtom1) < minNeighDist) then
       iAtom2 = img2CentCell(neigh%iNeighbour(nn1, iAtom1))
       write (strError, "(A,I0,A,I0,A)") "Atoms ",iAtom1, " and ", iAtom2, " too close together"
       call error(strError)
     end if
    end do
   end do
 end subroutine updateNeighbourList
```
dftbplus-20.2.1/prog/dftb+/lib\_dftb/periodic.F90

The DFTB binary used in this tutorial is compiled after commenting out this part.

- Instead of single determinants, the spin-restricted ensemble-referenced Kohn–Sham (REKS) method and its state-interaction state-averaged variant (SISA-REKS or SSR) are based on ensemble density functional theory. The semi-empirical version of SSR(2,2) is implemented in DFTB+.
- ⚫ The energy of the multireference state is expanded in terms of 6 microstates with fixed integer occupations of the active orbitals  $\phi_a$  and  $\phi_b$ .

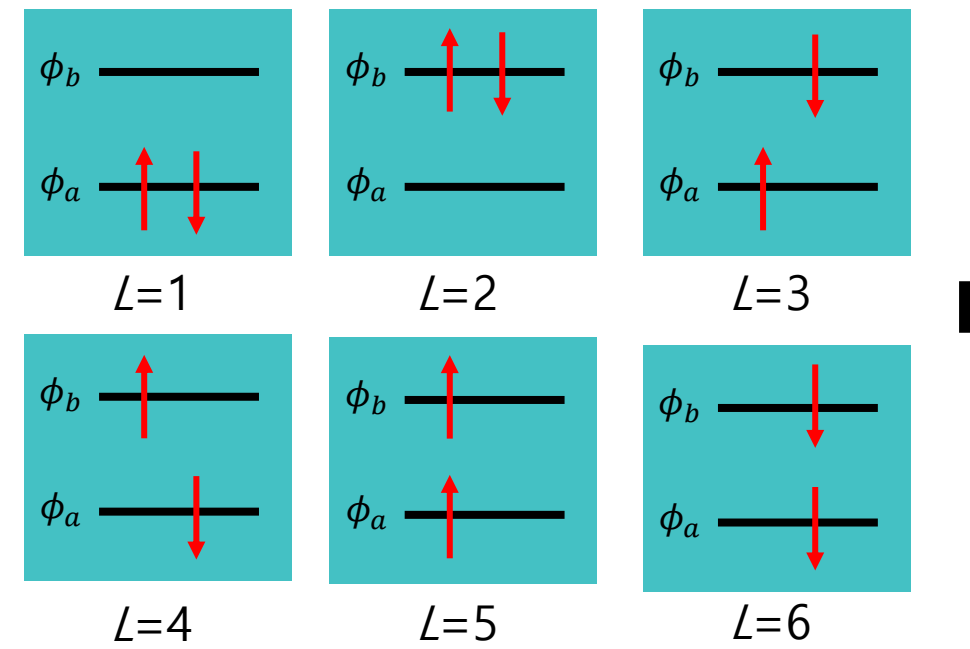

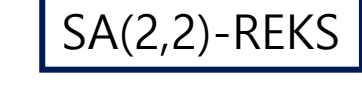

Perfectly spin-paired singlet state

$$
E^{PPS} = \sum_{L} C_{L}^{PPS} E_{L}[\rho_{L}]
$$

Open-shell singlet state

$$
E^{OSS} = \sum_{L} C_{L}^{OSS} E_{L}[\rho_{L}]
$$

Optimize  $E^{SA} = w_0 E^{PPS} + w_1 E^{OSS}$ with respect to the coefficients and the orbitals.

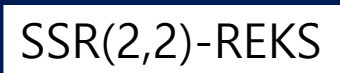

Solve the 2×2 secular equation to obtain fully adiabatic solutions.

$$
\begin{pmatrix}\nE^{PPS} & \Delta^{SA} \\
\Delta^{SA} & E^{OSS}\n\end{pmatrix}\n\begin{pmatrix}\na_{00} & a_{01} \\
a_{10} & a_{11}\n\end{pmatrix}
$$
\n
$$
= \begin{pmatrix}\nE_{0}^{SSR} & 0 \\
0 & E_{1}^{SSR}\n\end{pmatrix}\n\begin{pmatrix}\na_{00} & a_{01} \\
a_{10} & a_{11}\n\end{pmatrix}
$$

⚫ Forces and NACVs are evaluated analytically by the coupled-perturbed equation.

,

$$
\mathbf{A}\mathbf{U}^{\lambda} = \mathbf{B}^{\lambda} \qquad \sum_{k < l} A_{ij,kl} U_{kl}^{\lambda} = B_{ij}^{\lambda} \qquad \frac{\partial}{\partial \lambda} C_{\mu i} = \sum_{j} C_{\mu j} U_{ji}^{\prime \lambda} \qquad U_{ji}^{\prime \lambda} = -\frac{1}{2} \frac{\partial^{\prime} S_{ji}}{\partial \lambda} + U_{ji}^{\lambda}
$$

*J. Chem. Theory Comput.* **2019**, 15, 5, 3021–3032.

**Tutorial #1: Thermal sampling of target molecules: CNH<sup>4</sup> <sup>+</sup>, PSB3**

**Tutorial #2: SH(EDC) and SHXF dynamics of CNH<sup>4</sup> <sup>+</sup> with TD-DFTB**

**Tutorial #3: Investigating PES near a CI with TD-DFTB and DFTB/SSR**

**Tutorial #4: SH(EDC) and SHXF dynamics of CNH<sup>4</sup> <sup>+</sup> with DFTB/SSR**

**Tutorial #5: SHXF dynamics of PSB3 with DFTB/SSR**

- Before running nonadiabatic dynamics, we need a proper sampling from a phase space to mimic an initial nuclear wave packet.
- ⚫ Thermal sampling is to sample configurations and momenta of a system from the phase space imposing thermal equilibrium.

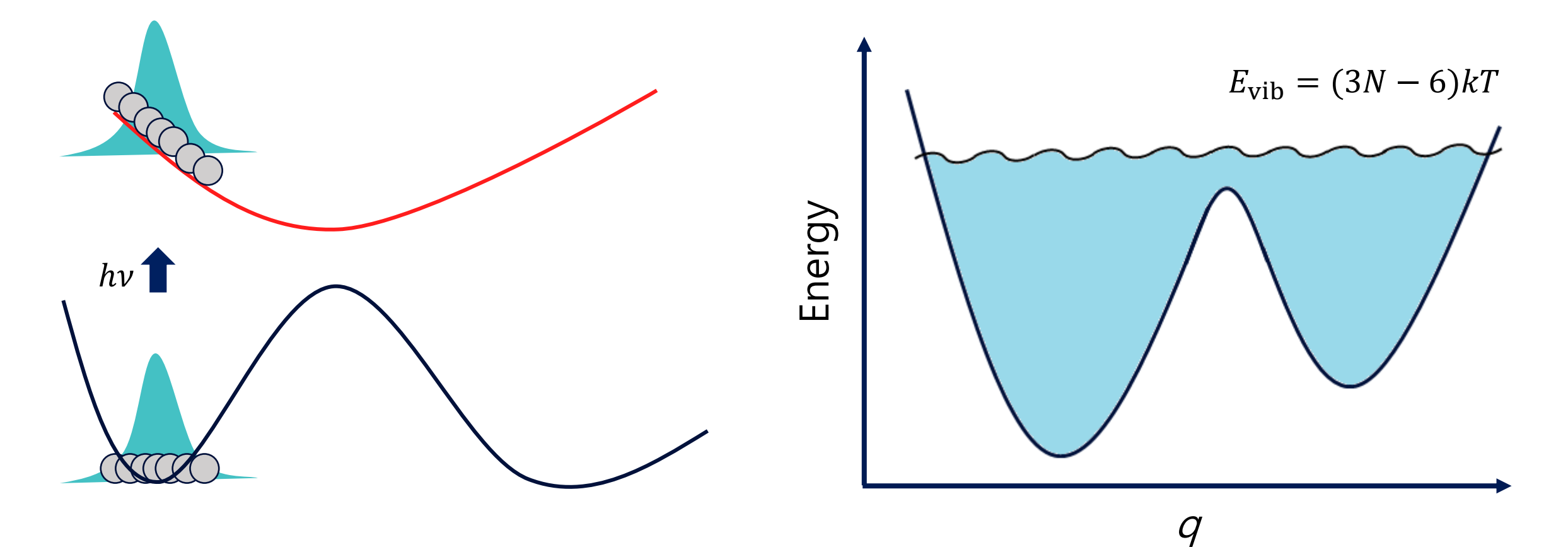

- BOMD details for the thermal sampling
	- ➢ Charge=+1; Only 1 BO state, that is, the ground state is considered.
	- $\triangleright$  DFTB calculation is done to obtain E with mio-1-1 Slater-Koster (SK) parameters.
	- ➢ Nosé-Hoover Chain thermostat is employed with the time coupling constant is 10.0 fs.
	- $\triangleright$  BOMD dynamics of CNH<sub>4</sub><sup>+</sup> at the ground state during 25 ps; dt=0.5 fs.

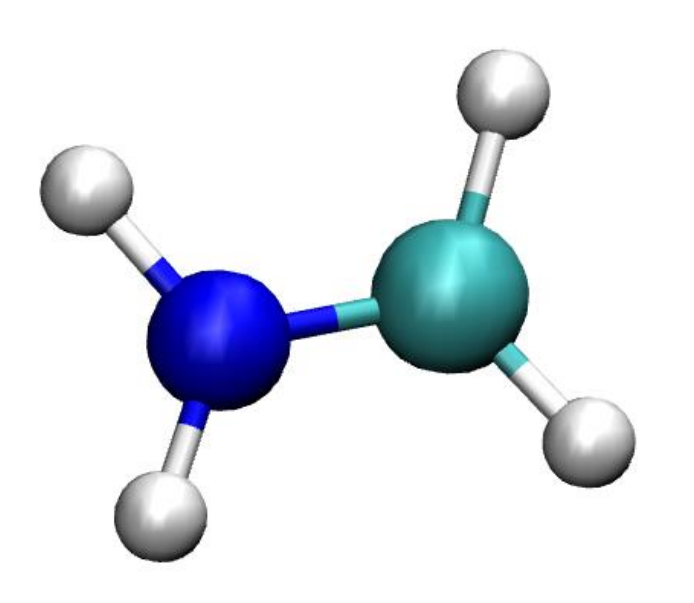

# ● Write a running script (run.py) for pyUNIxMD.

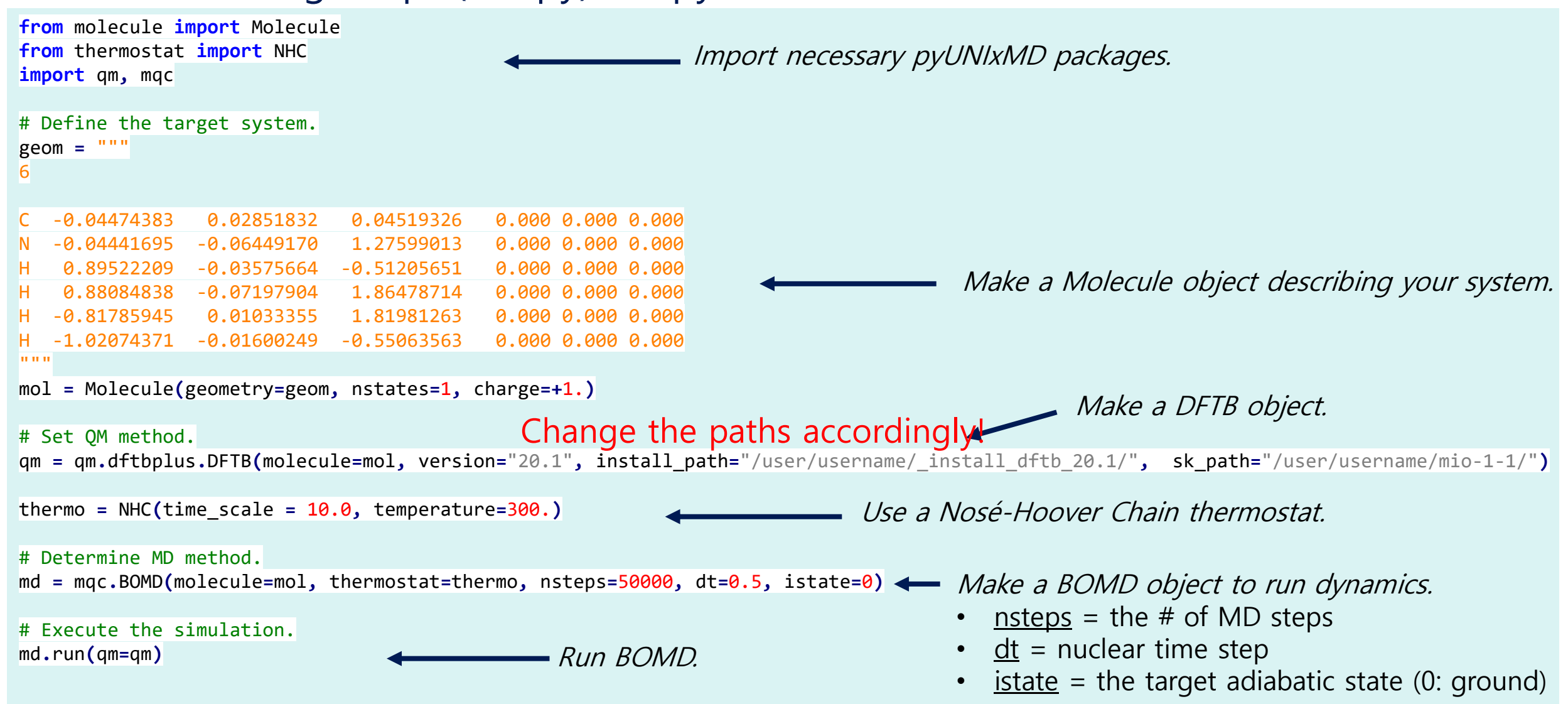

● Run the dynamics. The standard output gives an outline of the dynamics and information of each MD step. \$ python run.py >log -------------------------------------------------------------------- …<br>…

#### PyUNIxMD version 20.1

--------------------------------------------------------------------

--------------------------------------------------------------------

< Developers > Seung Kyu Min, In Seong Lee, Jong-Kwon Ha, Daeho Han, Kicheol Kim, Tae In Kim, Sung Wook Moon

Please cite PyUNIxMD as follows: I. S. Lee, J.-K. Ha, D. Han, T. I. Kim, S. W. Moon, & S. K. Min. PyUNIxMD: A Python-based excited state molecular dynamics package. Journal of Computational Chemistry, 42:1755-1766. 2021

PyUNIxMD begins on 2022-06-22 22:05:50

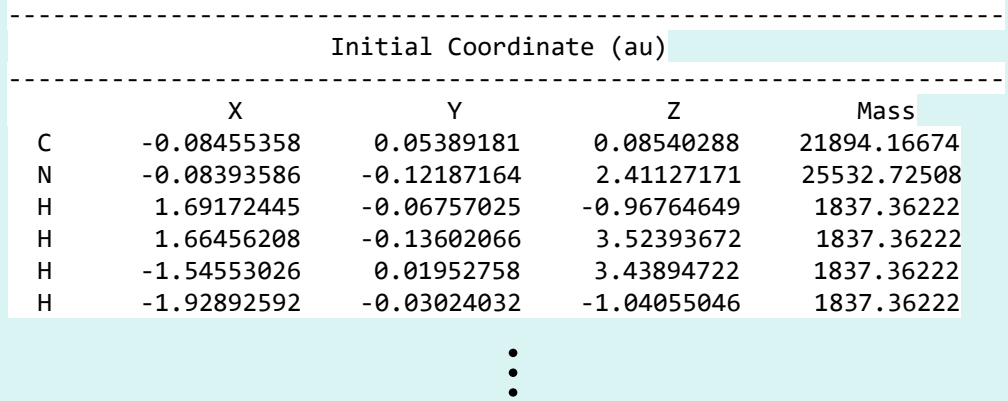

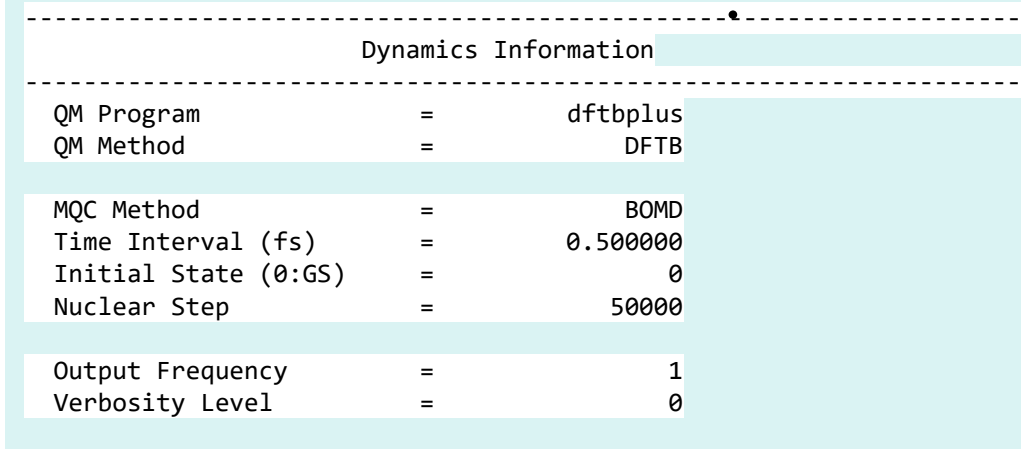

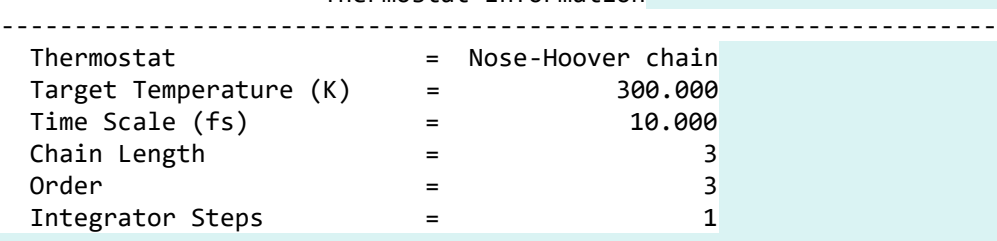

-------------------------------------------------------------------- Thermostat Information

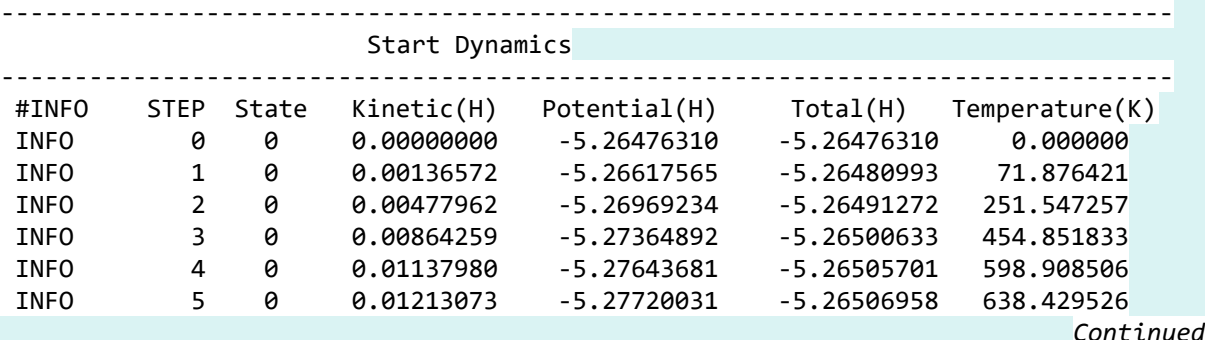

### ⚫ In the md/ directory, there are a movie file (MOVIE.xyz) and energy profile (MDENERGY) of the dynamics.

#### MDENERGY MOVIE.xyz

…<br>…

…<br>…

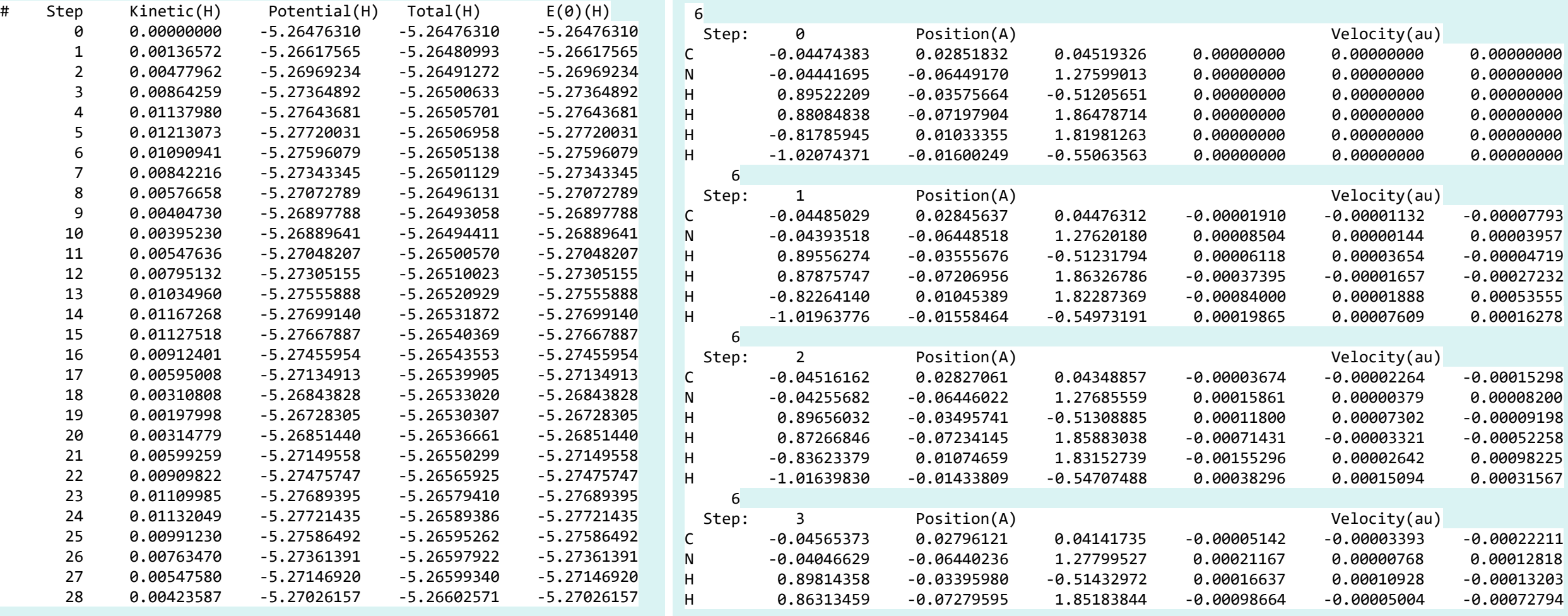

● Employing the configurations and momenta from the MD trajectories, we can investigate the distribution of kinetic energies and instantaneous temperatures.

$$
\sum_{v} \frac{1}{2} M_{v} V_{v}^{2}(t) = \frac{3N - 6}{2} kT(t)
$$

# From the last 5,000 MD frames,

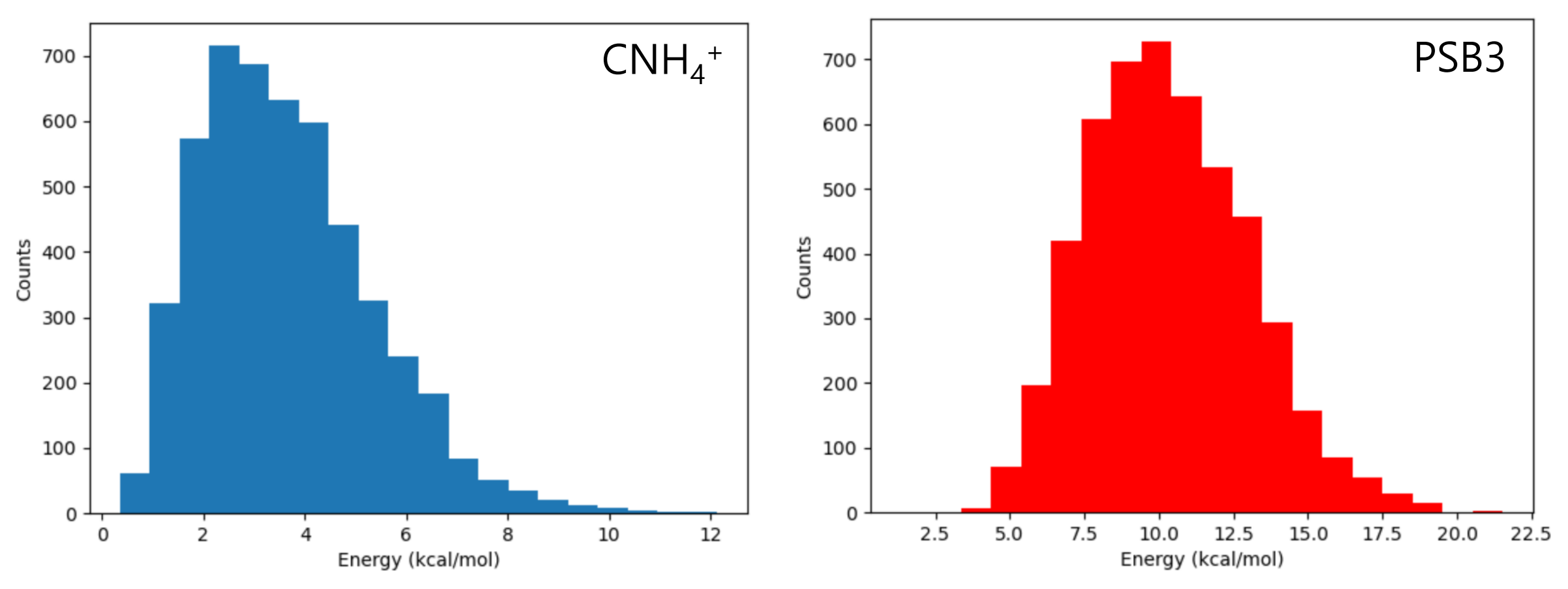

- SH(EDC) dynamics details
	- $\triangleright$  Upto 3 electronic states (S<sub>0</sub>, S<sub>1</sub>, S<sub>2</sub>) are considered; S<sub>2</sub>  $\rightarrow$  S<sub>1</sub> dynamics of CNH<sub>4</sub><sup>+</sup> is interested.
	- ➢ TDDFTB calculation is done to obtain E, **F**, NACME with mio-1-1 Slater-Koster (SK) parameters.
	- $\triangleright$  Nosé-Hoover Chain thermostat is employed to proceed the dynamics w/o dissociation of CNH<sub>4</sub><sup>+</sup>.
	- $\triangleright$  SH(EDC) dynamics of CNH<sub>4</sub><sup>+</sup> is run during 30 fs; dt=0.25 fs.
	- ➢ Energy-based decoherence correction (EDC) can be used if you want.

$$
\dot{C}_n = -\frac{i}{\hbar} E_n C_n - \sum_k \tau_{nk} C_k + \xi_n \quad \xi_{n \neq a}^{\text{SHEDC}} = -\frac{|E_n - E_a|}{\hbar} \left( 1 + \frac{\alpha}{T} \right)^{-1} C_{n \neq a}
$$

J. Chem. Phys. **2010**, 133, 134111.

# ● Prepare running scripts (run.py).

```
from molecule import Molecule
from thermostat import NHC
import qm, mqc
# Define the target system.
with open("geom.xyz", "r") as fp:
    geom = fp.read()
mol = Molecule(geometry=geom, nstates=3, charge=+1)
# Set QM method.
qm = qm.dftbplus.DFTB(molecule=mol, version="20.1", install_path="/user/username/_install_dftb_20.1/", sk_path="/user/username/mio-1-1/")
thermo = NHC(time_scale = 3.0, temperature=300.)
# Determine MD method.
md = mqc.SH(molecule=mol, thermostat=thermo, nsteps=120, nesteps=1000, dt=0.25, istate=2, elec object="density", hop rescale="energy",
hop_reject="keep")
# Execute the simulation.
md.run(qm=qm)
                                                                         Upto 3 electronic states is considered. \Rightarrow nstates=3
                  • The initial state is the 2<sup>nd</sup> excited state (S<sub>2</sub>). \Rightarrow <u>istates</u>=2
                  • Electronic propagation is done w/ interpolation. \Rightarrow nestep=1000
                  • The density matrix is propagated by electronic propagation routine. \Rightarrow elec object="density"
                                                                              Change the paths accordingly!
```
- After a hop, nuclear velocities are rescaled according to the transition energy.  $\Rightarrow$  hop rescale="energy"
- When a hop is classically frustrated, nuclear velocities are not changed.  $\Rightarrow$  hop reject="keep"
- If you want to use the energy-based decoherence, add the following argument.  $\Rightarrow$  dec\_correction="edc"

● Make MD inputs with input\_gen.py. \$ python input\_gen.py –d /your-tut-dir/TUT1/01-dftb-BOMD-cnh4/sampling –f run.py –n 200

Usage:

input\_gen.py –d the path of sampled xyz files –f the path of a running script (run.py) –n the number of trajectories

This script provides with MD trajectory directories (TRAJ\_001, TRAJ\_002, …) where there are the running script (run.py) and an xyz file for the initial geometry/velocity (geom.xyz) copied from sampled xyz files (sample\_001.xyz, sample\_002.xyz …).

● Run the dynamics. \$ python submit\_all.py

● You can obtain average population, coherence, etc. with statistical\_analysis.py.

# ● BOPOP, SHSTATE:

BOPOP

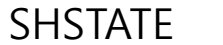

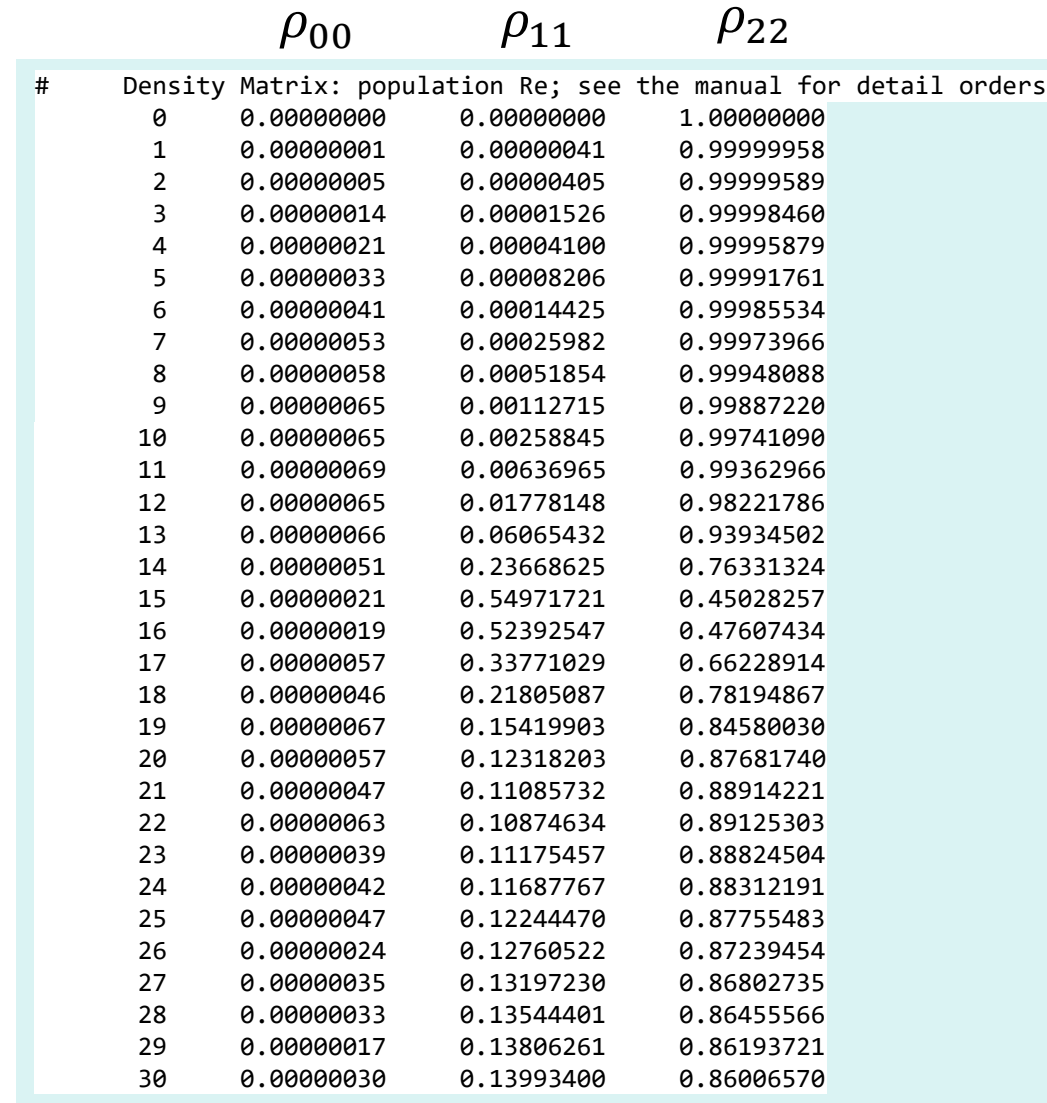

…<br>…

 $\bullet$ 

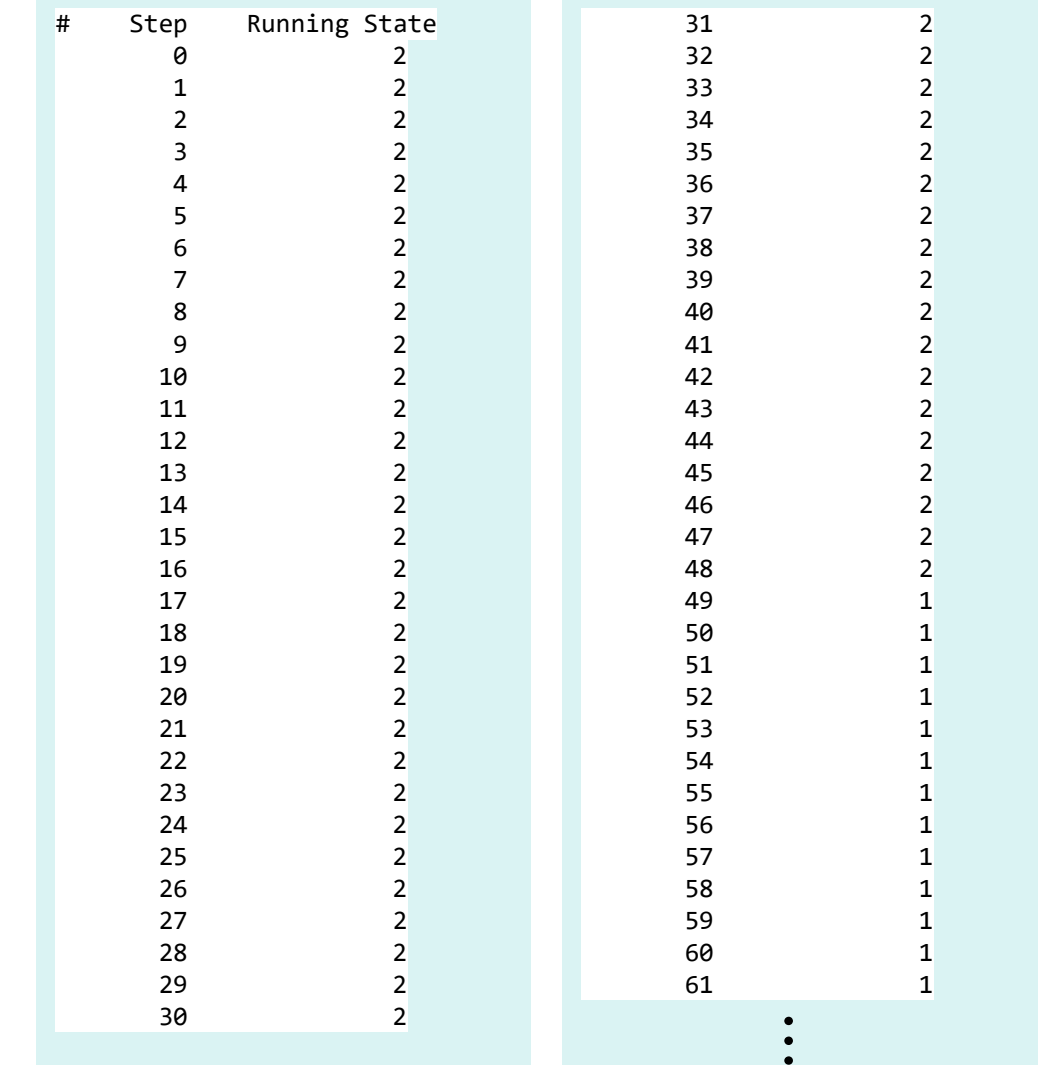

BOCOH

…<br>…

 $\bullet$  $\ddot{\bullet}$ 

## ● BOCOH, NACMD:

NACME

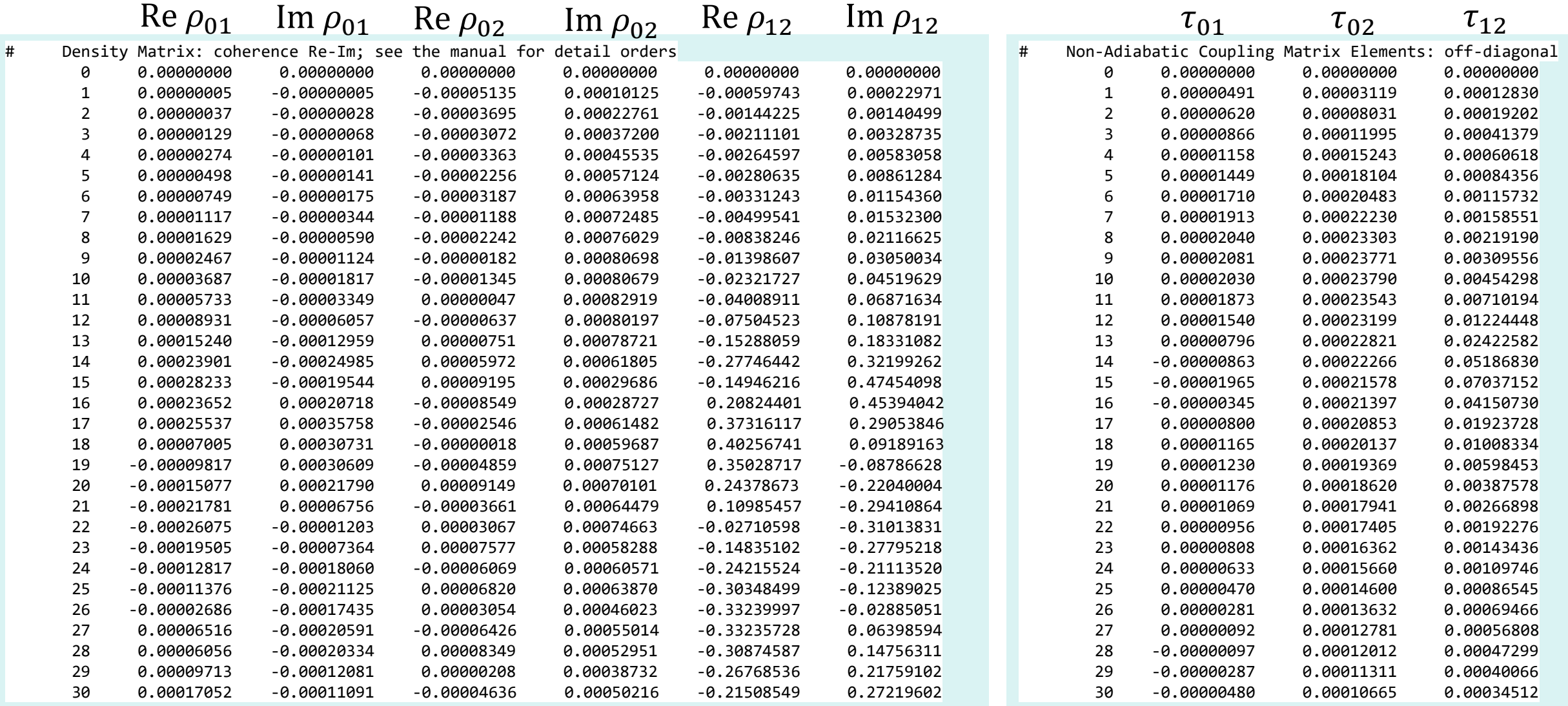

- ⚫ New files are generated as compared to BOMD relating to nonadiabatic transition:
	- ➢ BO population, diagonal elements of density matrix (BOPOP)
	- ➢ BO coherence, off-diagonal elements of density matrix (BOCOH)
	- ➢ Nonadiabatic coupling matrix elements (NACME)
	- ➢ Running states (SHSTATE)
	- ➢ Hopping probabilities (SHPROB).

⚫ Single-trajectory population and molecular motion:

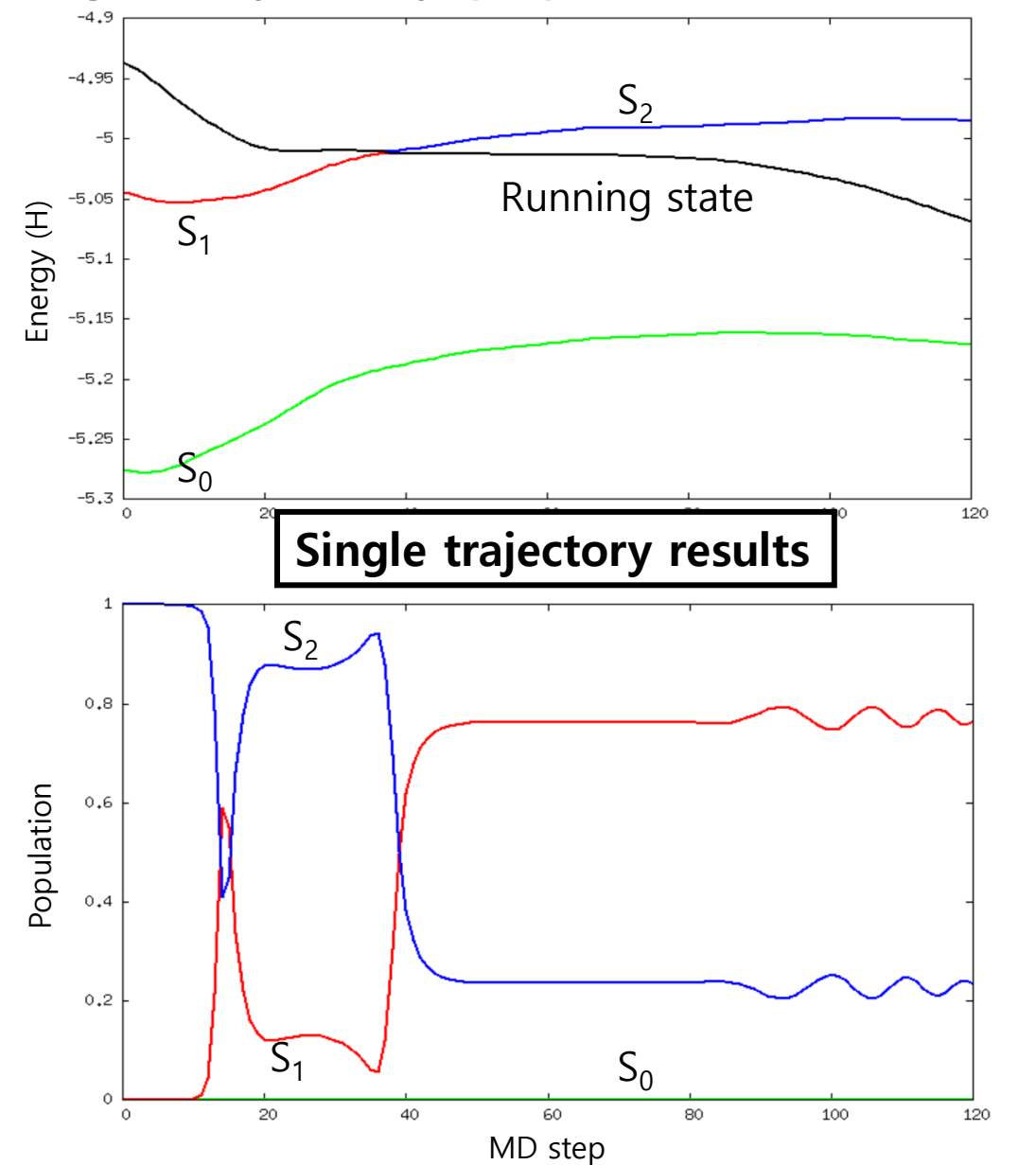

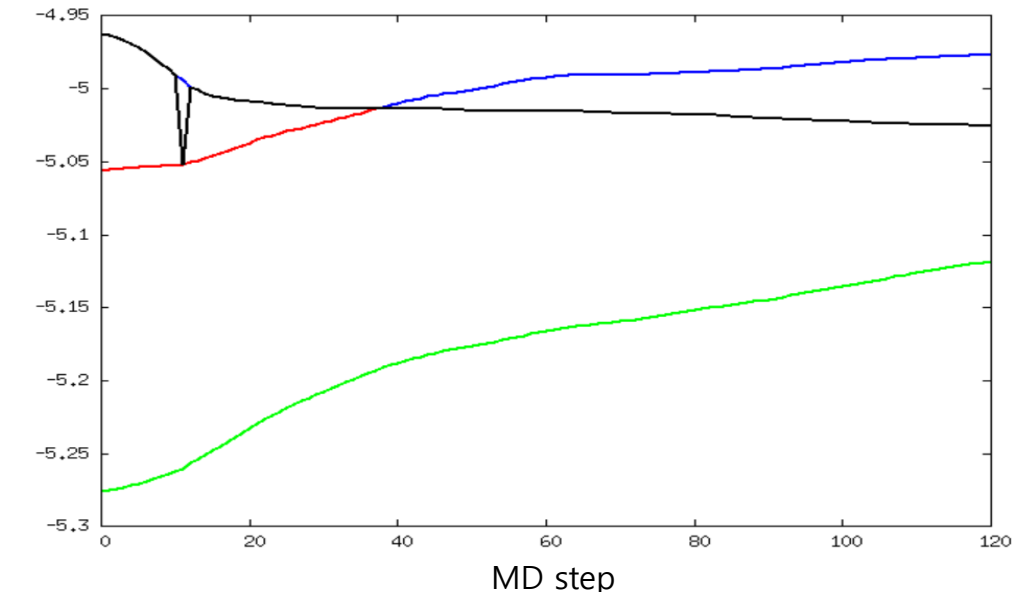

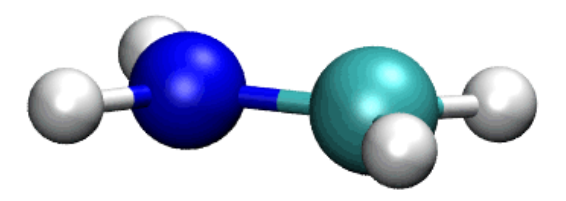

The C=N bond Elongation  $\rightarrow$  pyramidalization

⚫ Without the decoherence, the dynamics suffers from the "overcoherence" problem.

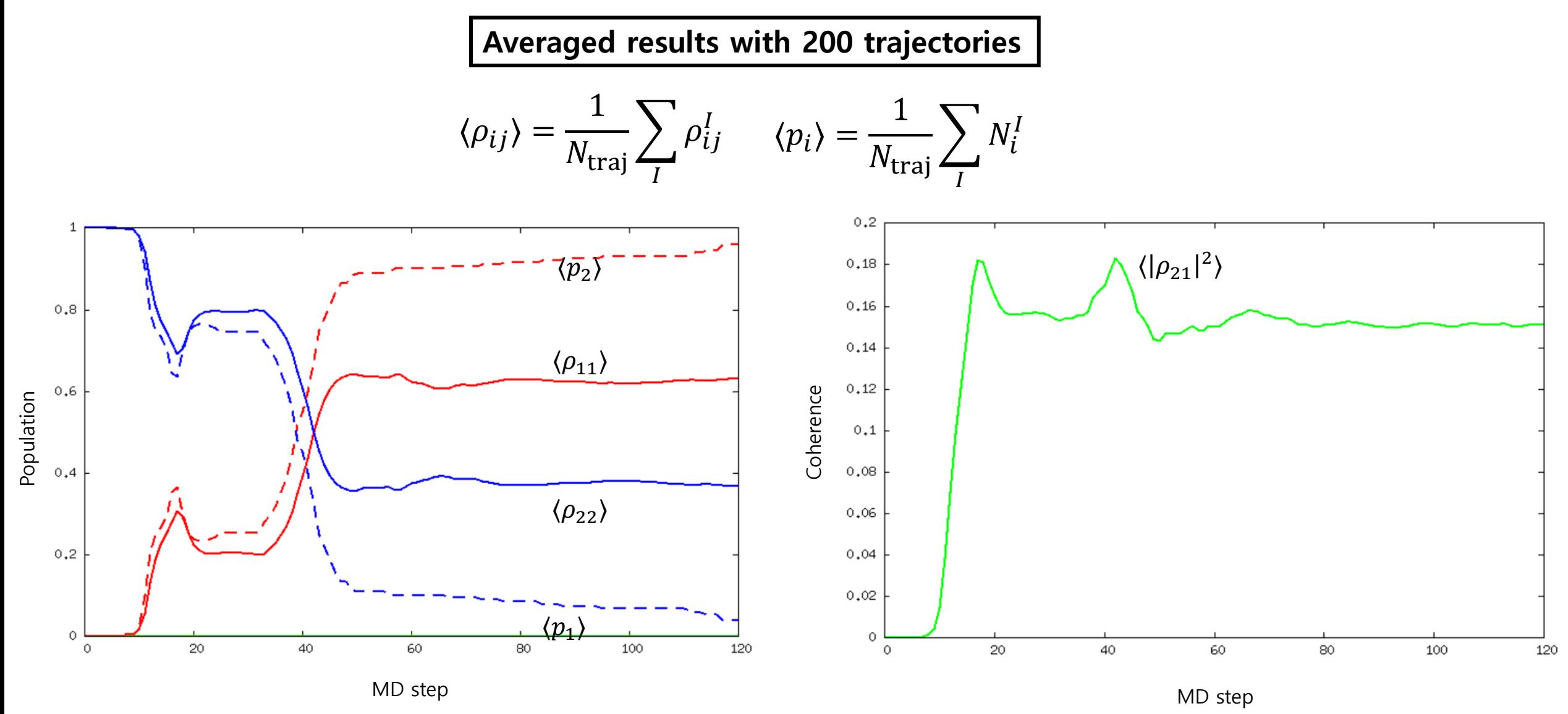

- ⚫ SHXF dynamics details
	- $\triangleright$  SHXF dynamics of CNH<sub>4</sub><sup>+</sup> is run during 30 fs; dt=0.25 fs.
	- $\triangleright$  The width of a nuclear wave packet,  $\sigma$  = 0.07 a.u.

$$
\dot{C}_n = -\frac{i}{\hbar} E_n C_n - \sum_k \tau_{nk} C_k + \xi_n
$$

$$
\xi_n^{\text{SHXF}} = \sum_k \sum_{\nu} \frac{1}{M_{\nu}} \frac{\nabla_{\nu} |\chi|}{|\chi|} \Big|_{\mathbf{R}(t)} \cdot (\mathbf{f}_{k\nu} - \mathbf{f}_{n\nu}) |C_k|^2 C_n
$$

J. Phys. Chem. Lett. **2018**, 9, 5, 1097–1104.

# ● Prepare running scripts (run.py).

```
from molecule import Molecule
from thermostat import NHC
import qm, mqc
# Define the target system.
with open("geom.xyz", "r") as fp:
    geom = fp.read()
mol = Molecule(geometry=geom, nstates=3, charge=+1)
# Set QM method.
qm = qm.dftbplus.DFTB(molecule=mol, version="20.1", install_path="/user/username/_install_dftb_20.1/",
sk_path="/user/username/mio-1-1/")
thermo = NHC(time_scale = 3.0, temperature=300.)
# Determine MD method.
md = mqc.SHXF(molecule=mol, thermostat=thermo, nsteps=120, nesteps=1000, dt=0.25, istate=2, elec_object="density",
hop_rescale="energy", hop_reject="keep", sigma=0.07)
# Execute the simulation.
md.run(qm=qm)
                                       Use an SHXF object instead of SH.
                                                        Change the paths accordingly!
```
The width of a nuclear wave packet is set to be 0.07.  $\Rightarrow$  sigma=0.07

⚫ Make MD inputs and execute them as earlier.

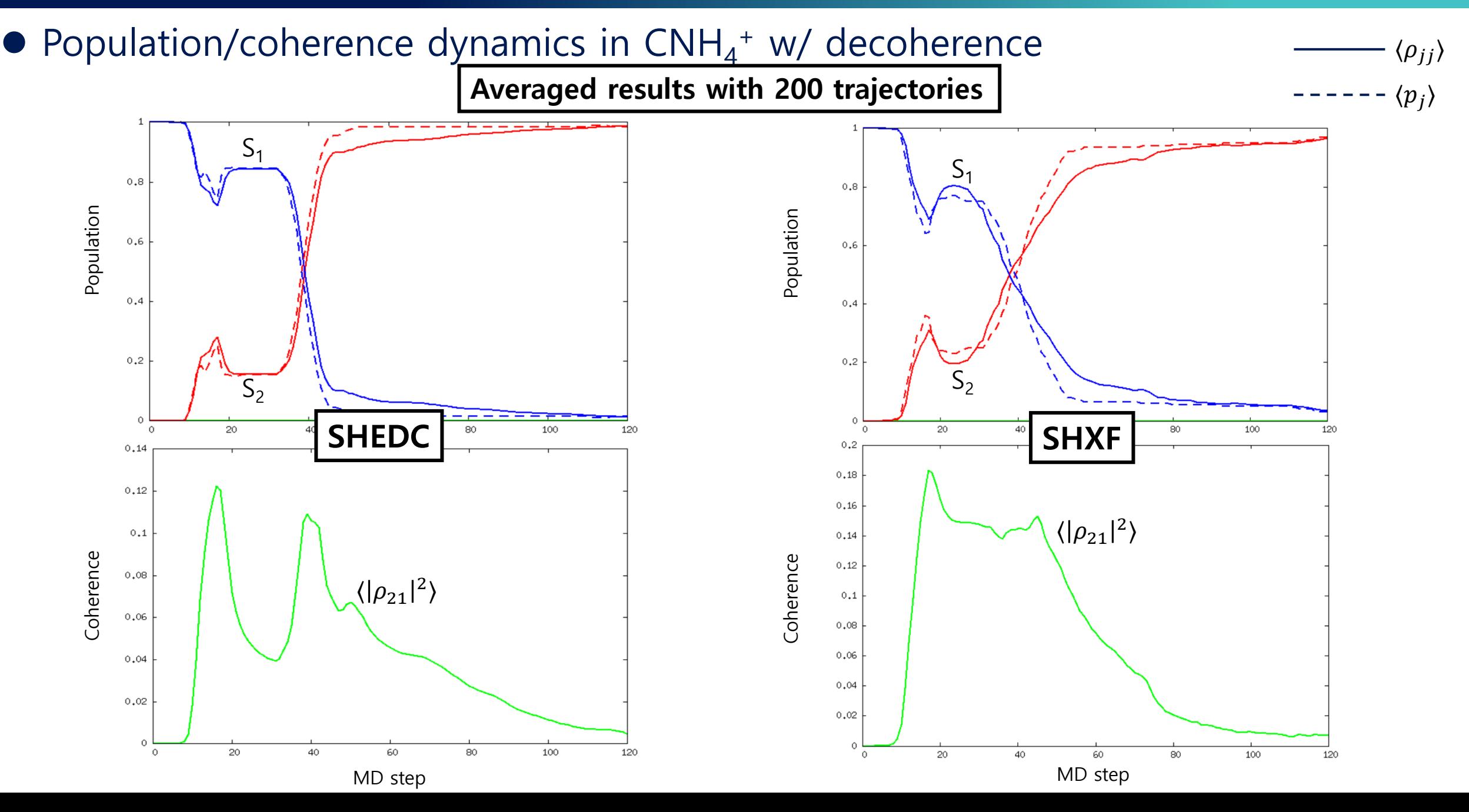

 $\bullet$  TD-DFTB cannot describe S<sub>1</sub>/S<sub>0</sub> CI well.

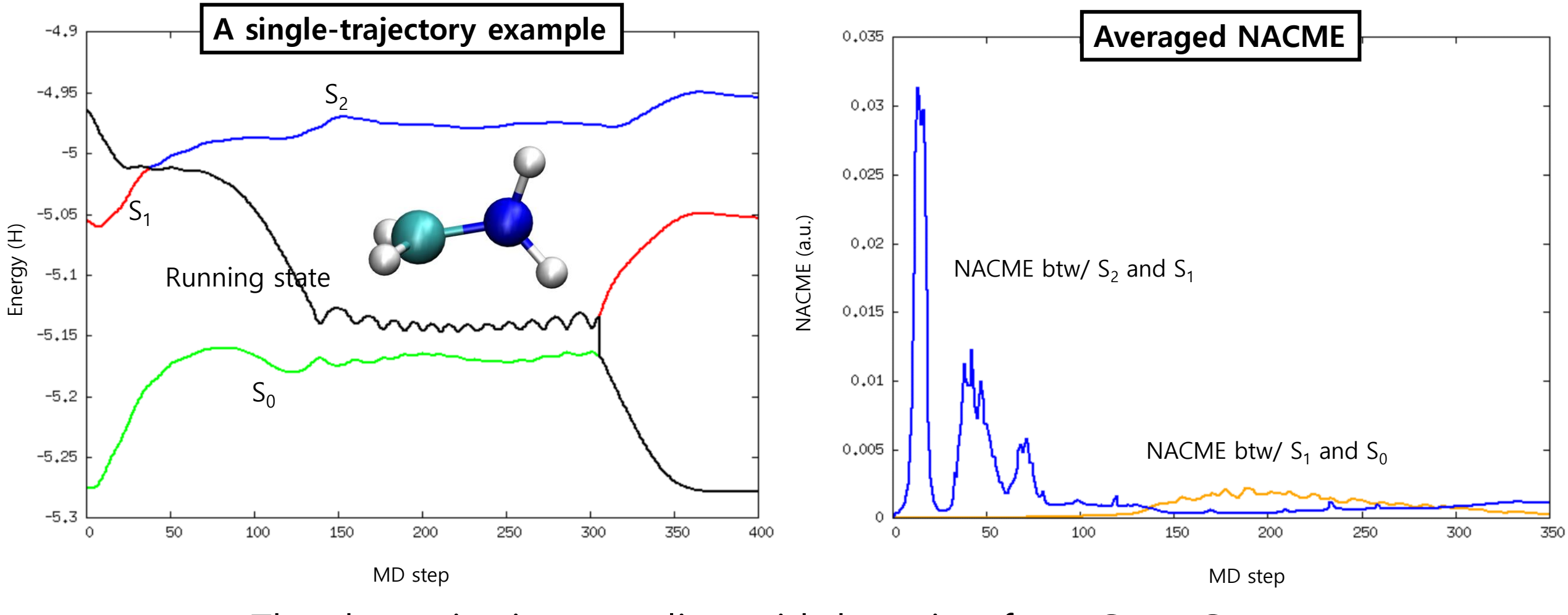

The dynamics is struggling with hopping from  $S_1$  to  $S_0$ .

⚫ Investigate PES in terms of torsional-angle coordinates w/ TD-DFTB and DFTB/SSR.

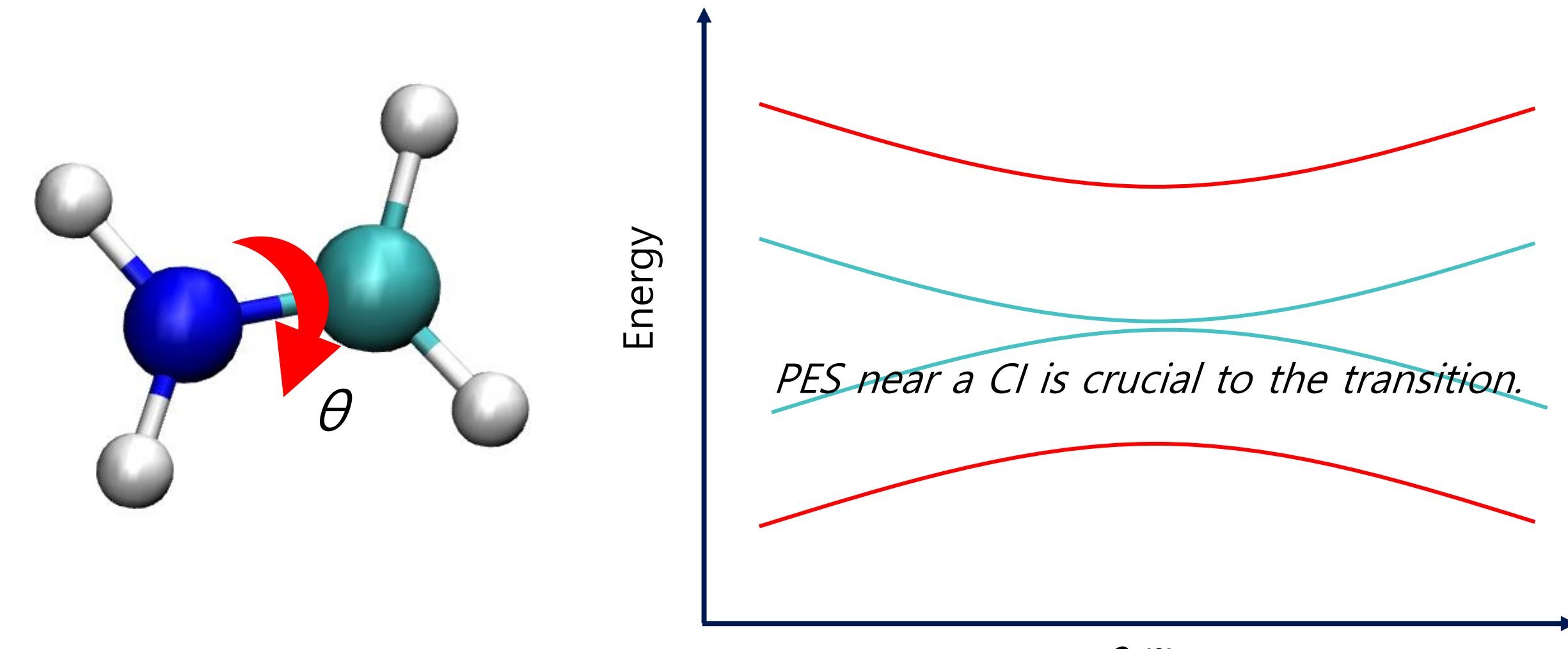

# ● Prepare a running script (1/2).

**from** molecule **import** Molecule **import** qm

install\_path **=** "/user/username/\_install\_dftb\_20.1/" mio\_path **=** "/user/username/mio-1-1/" ob2\_path **=** "/user/username/ob2-1-1/base/"

Change the paths accordingly!

# Define the target system.

geom =

6 planar CNH4

"""

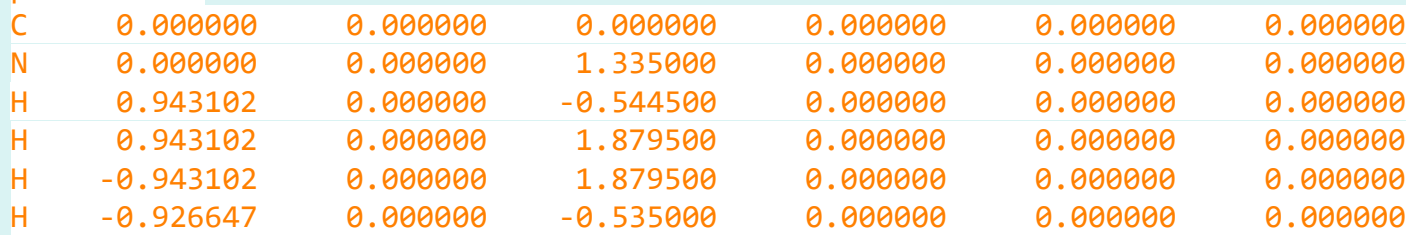

mol **=** Molecule**(**geometry**=**geom**,** nstates**=**2**,** charge**=+**1**)**

 $C = N$ H  $H<sub>></sub>$   $H<sub>></sub>$ H z  $\pmb{X}$ 

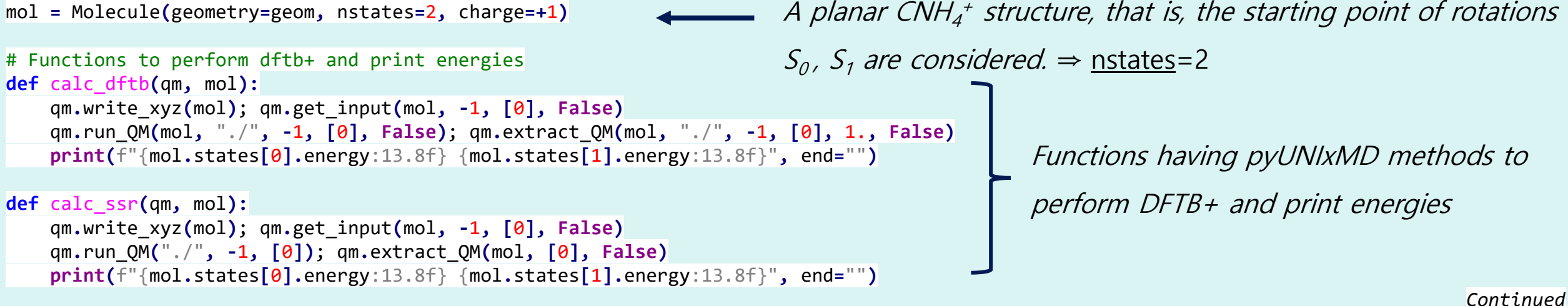

# ● Prepare a running script (2/2).

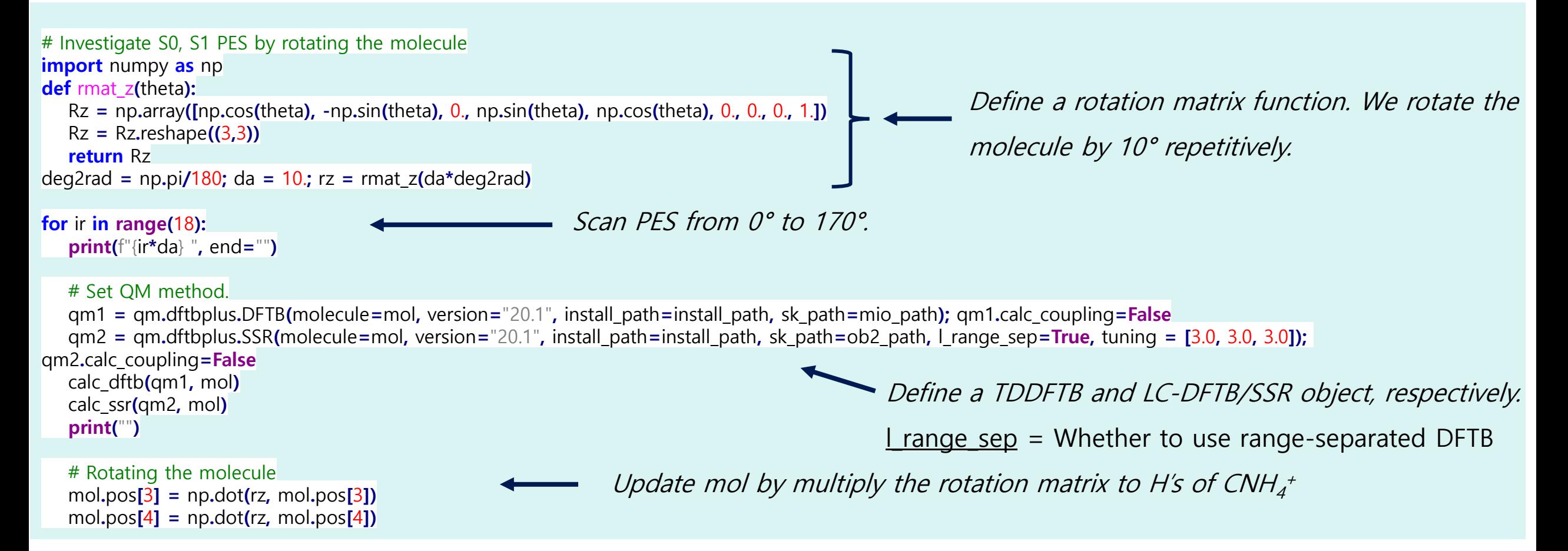

⚫ Execute it. *J. Chem. Theory Comput.* **2019**, 15, 5, 3021–3032. sbatch submit.sh **Minimum energy conical intersection (MECI) optimized w/ DFTB/SSR**  $CH<sub>2</sub>NH<sub>2</sub><sup>+</sup>$ 3 tw-BLA MECI methylimine MECI TD-DFTB 2 DFTB/SSR  $\mathbf 1$ Energy (eV) **~1 eV ~0.24 eV** 0  $s = 3$  $s = 0.025$  $-1$ LC-**SSR**  $DFTB(W)$ TD- $DFTB/$ LC-DFTB/  $\sqrt{\omega}$ PBEh **DFTB SSR SSR**  $/SSR$  $-2$ Methyliminium  $7.11(6.69)$ FC point 8.02 6.13 6.47 6.86 tw-BLA MECI  $n/a$ 5.03 3.70 4.23  $n/a$  $-3$ met MECI 4.90  $n/a$  $(4.72)$  $n/a$  $n/a$ 15 30 45 60 75 90 105 120 135 150 165 0 Angle (°)

DFTB/SSR is able to find the  $S_1/S_0$  MECI structure.

● SH(EDC) dynamics details

 $\triangleright$  S<sub>1</sub>  $\rightarrow$  S<sub>0</sub> dynamics for CNH<sub>4</sub><sup>+</sup> are interested. We checked that DFTB/SSR gives the S<sub>1</sub>/S<sub>0</sub> CI successfully.

- ➢ DFTB/SSR calculation is done to obtain E, **F**, NACV with ob2-1-1 Slater-Koster (SK) parameters, which is designed for range-separated DFTB calculations.
- ➢ Nosé-Hoover Chain thermostat is employed to proceed the dynamics w/o dissociation.
- $\triangleright$  SH(EDC) dynamics of CNH<sub>4</sub><sup>+</sup> is run during 75 fs; dt=0.25 fs.
- ➢ Energy-based decoherence correction (EDC) can be used if you want.

# ● Prepare a running script.

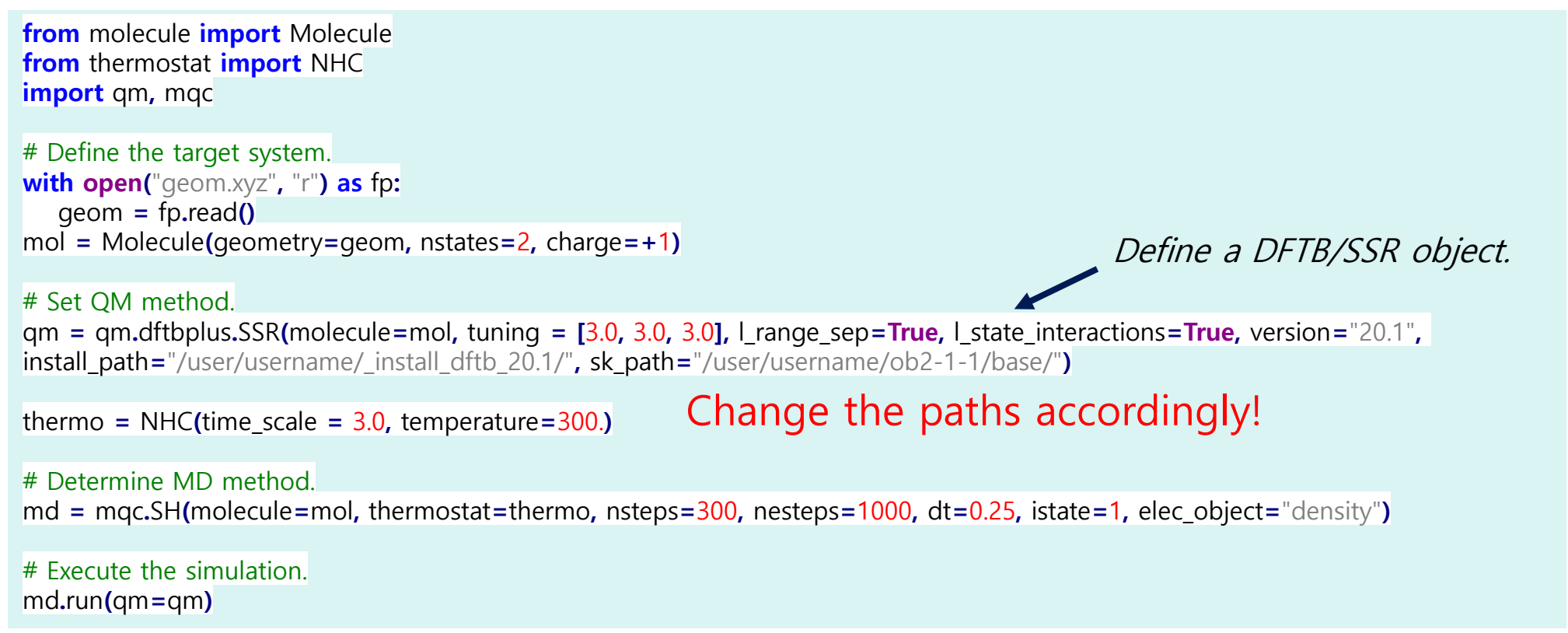

# ● Make MD inputs and execute them as earlier.

⚫ Now, the rotation during a relaxation from S1 to S0 can be captured well.

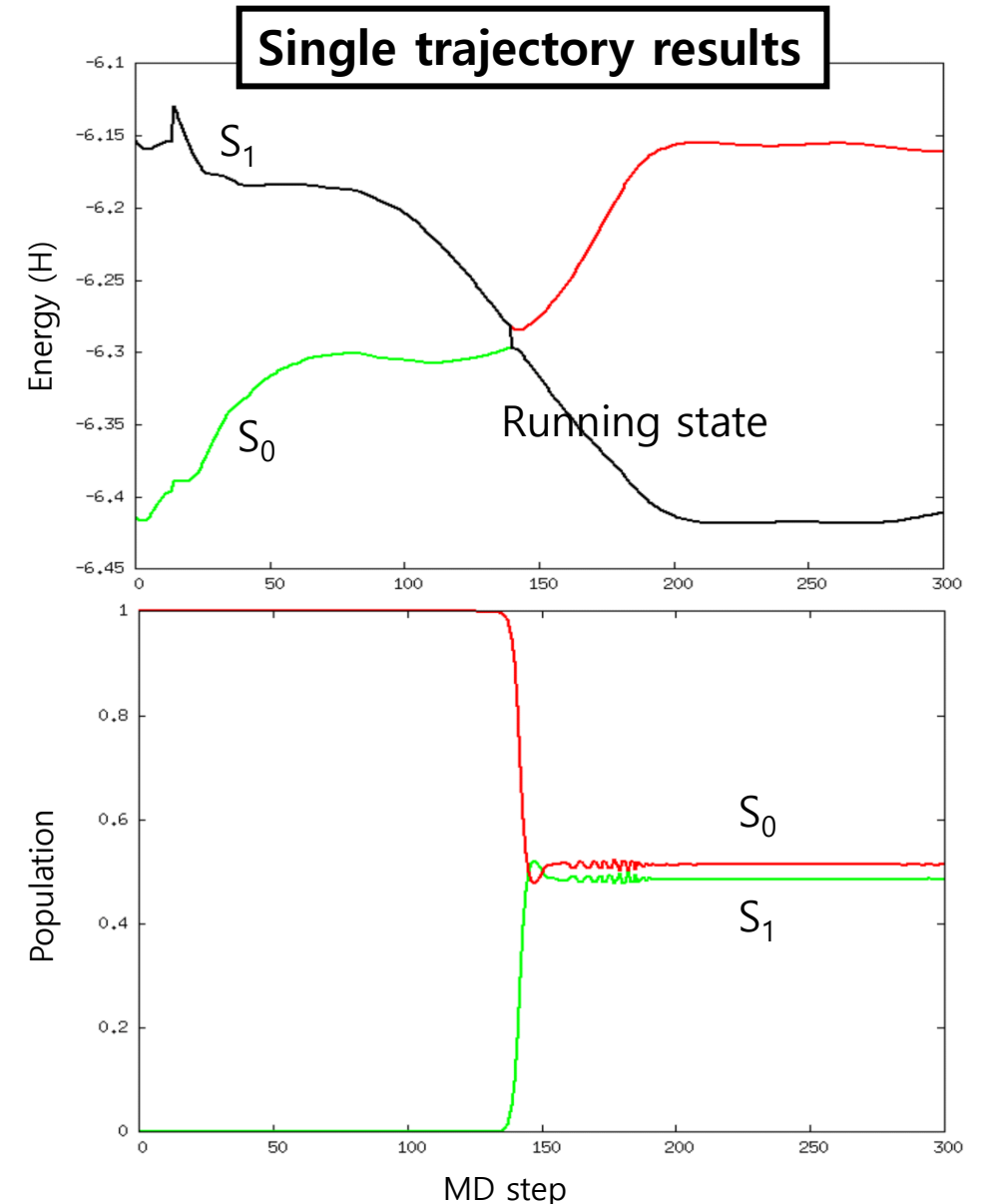

Reflection

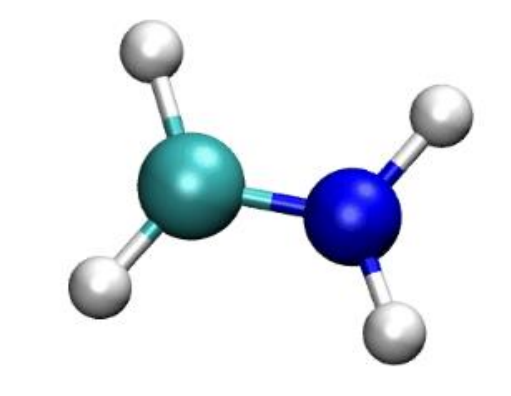

#### Rotation

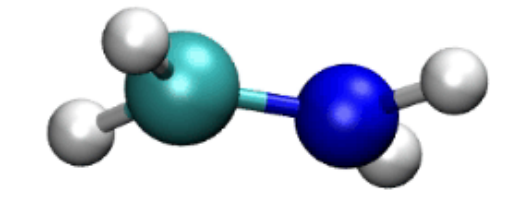

 $\bullet$  S<sub>1</sub>→S<sub>0</sub> transition is observed with DFTB/SSR method, but the dynamics is still lack of decoherence.

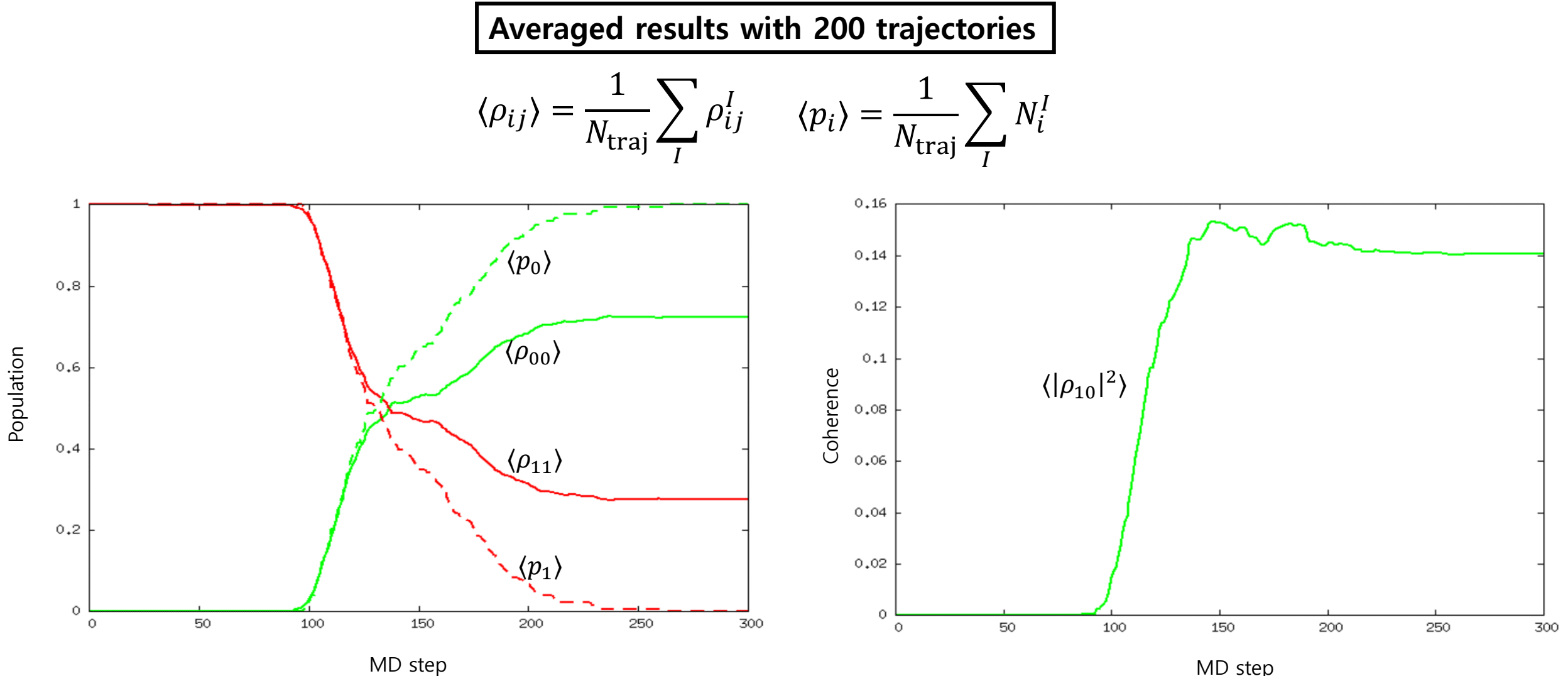

- ⚫ SHXF dynamics details
	- ➢ DFTB/SSR provides with NACVs, so nuclear velocities are rescaled along the NACV corresponding to the transition.
	- $\triangleright$  The width of a nuclear wave packet is  $\sigma$  = 0.07 a.u.

# ● Prepare a running script.

**from** molecule **import** Molecule **from** thermostat **import** NHC **import** qm**,** mqc

# Define the target system. **with open(**"geom.xyz"**,** "r"**) as** fp**:** geom **=** fp**.**read**()** mol **=** Molecule**(**geometry**=**geom**,** nstates**=**2**,** charge**=+**1**)**

#### # Set QM method.

qm **=** qm**.**dftbplus**.**SSR**(**molecule**=**mol**,** tuning**=[**3.0**,** 3.0**,** 3.0**],** l\_range\_sep**=True,** l\_state\_interactions**=True,** version**=**"20.1"**,** install\_path**=**"/user/username/\_install\_dftb\_20.1/"**,** sk\_path**=** "/user/username/ob2-1-1/base/"**)** Change the paths accordingly!

thermo **=** NHC**(**time\_scale**=**3.0**,** temperature**=**300.**)**

# Determine MD method.  $md =$  mgc.SHXF(molecule=mol, thermostat=thermo, nsteps=300, nesteps=1000, dt=0.25, istate=1, elec object="density", sigma=0.1)

# Execute the simulation. md**.**run**(**qm**=**qm**)**

# ● Make MD inputs and execute them as earlier.

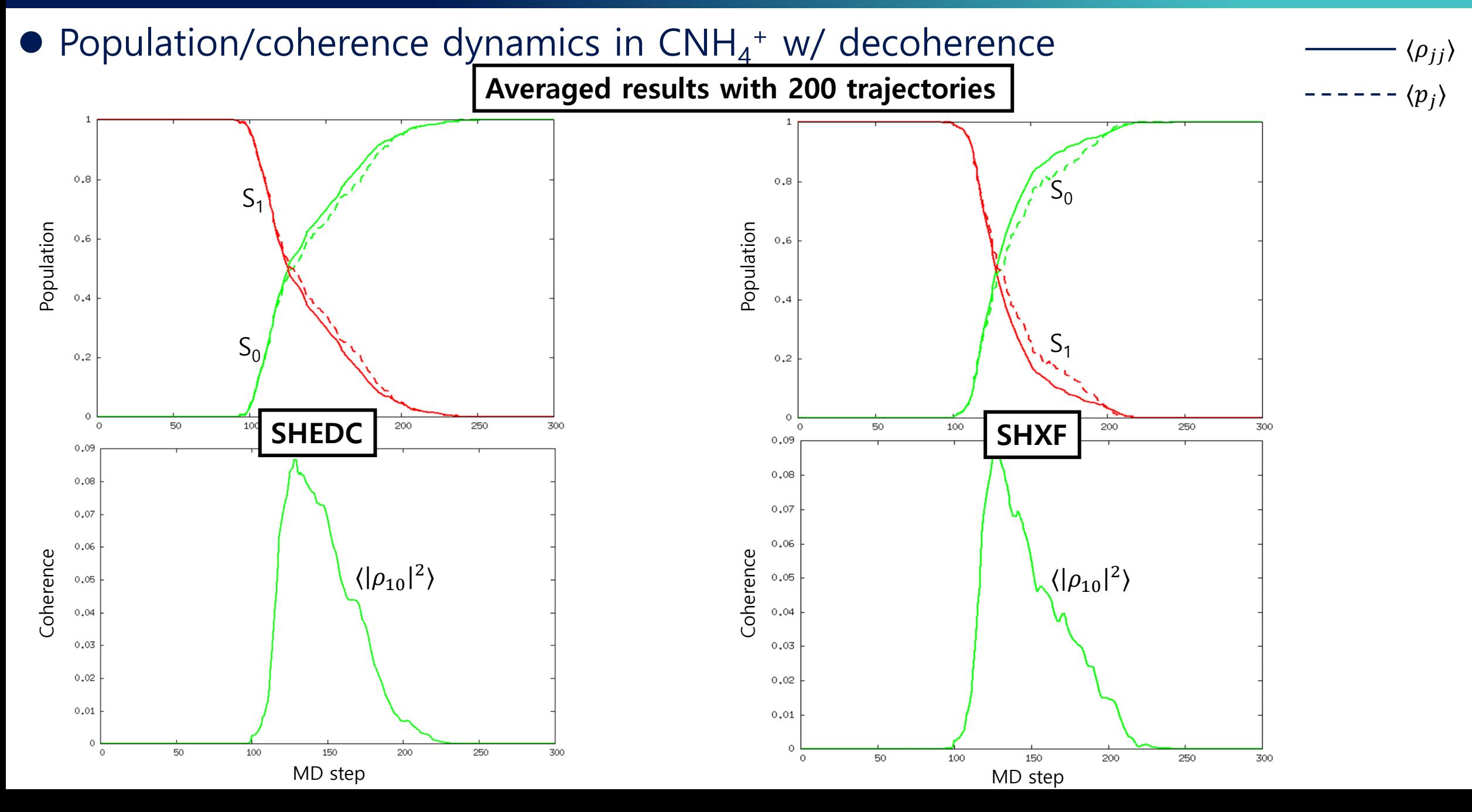

# Tutorial #5: SHXF dynamics of PSB3 with DFTB/SSR

- ⚫ SHXF dynamics details
	- $S_1 \rightarrow S_0$  dynamics for PSB3 are interested.
	- ➢ The scaling constants for atomic spin constants has been changed to 3.2. A proper value is different according to the systems and conical intersections in question.
	- $\triangleright$  SHXF dynamics of PSB3 is run during 300 fs; dt=0.5 fs.
	- $\triangleright$  The width of a nuclear wave packet is  $\sigma$  = 0.1 a.u.

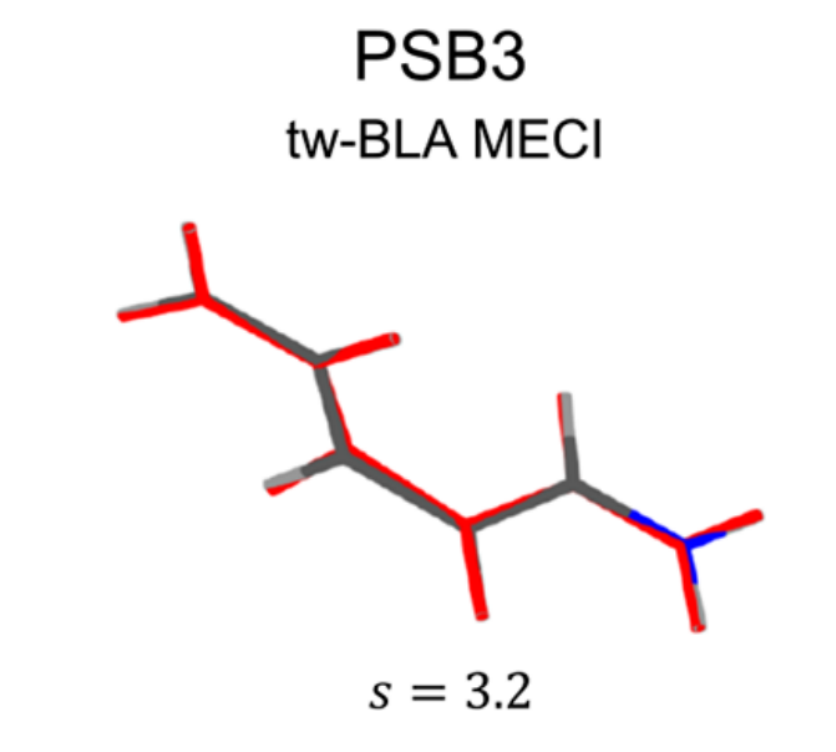

*J. Chem. Theory Comput.* **2019**, 15, 5, 3021–3032.

# Tutorial #5: SHXF dynamics of PSB3 with DFTB/SSR

# ● Prepare a running script.

```
from molecule import Molecule
import qm, mqc
# Define the target system.
with open("geom.xyz", "r") as fp:
    geom = fp.read()
mol = Molecule(geometry=geom, nstates=2, charge=+1)
# Set QM method.
qm = qm.dftbplus.SSR(molecule=mol, tuning = [3.2, 3.2, 3.2], l_range_sep=True, l_state_interactions=True,
version="20.1",
install_path="/user/username/_install_dftb_20.1/", sk_path="/user/username/ob2-1-1/base/")
# Determine MD method.
md = mqc.SHXF(molecule=mol, nsteps=600, nesteps=1000, dt=0.5, istate=1, elec_object="density", sigma=0.1)
# Execute the simulation.
md.run(qm=qm)
                                                                                           Change the paths accordingly!
```
- ⚫ Make MD inputs and execute them.
	- \$ python input\_gen.py –d /your-tut-dir/TUT1/02-dftb-BOMD-psb3/sampling –f run.py –n 200 \$ python submit\_all.py

● Population/coherence dynamics in PSB3 w/ decoherence

 $\langle \rho_{jj} \rangle$  $\langle p_j \rangle$ 

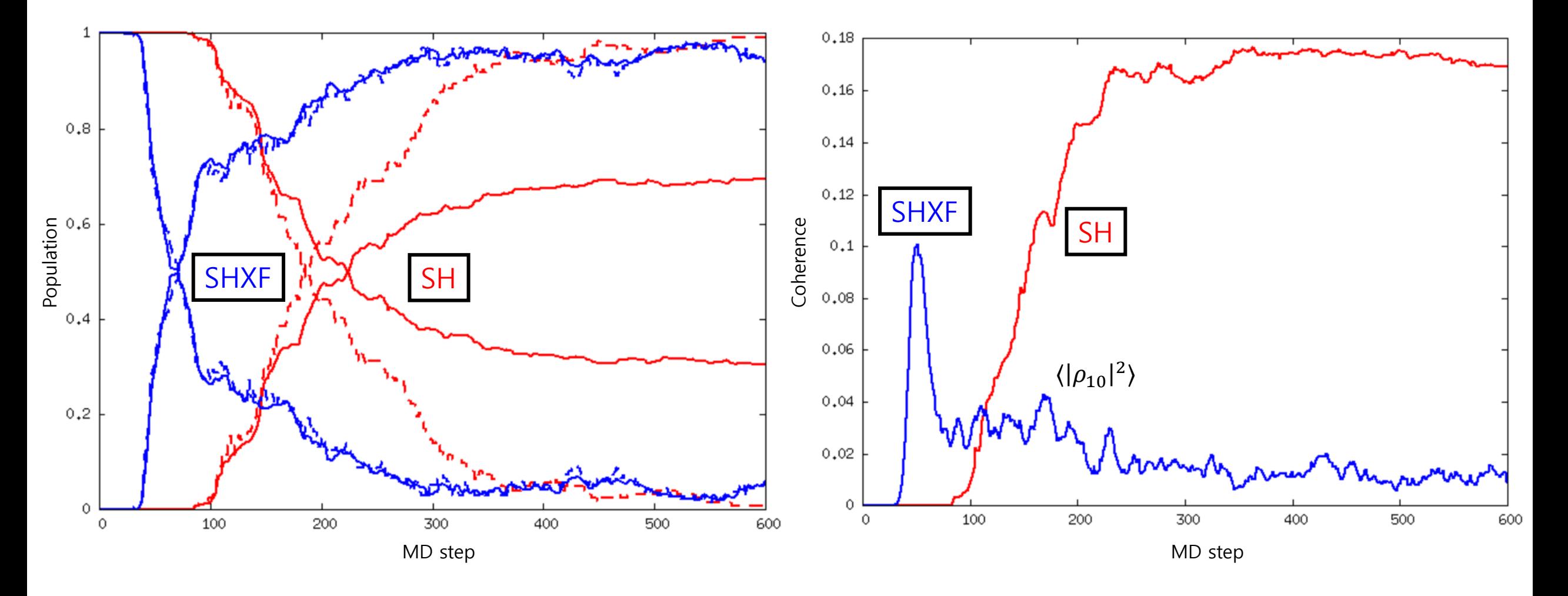

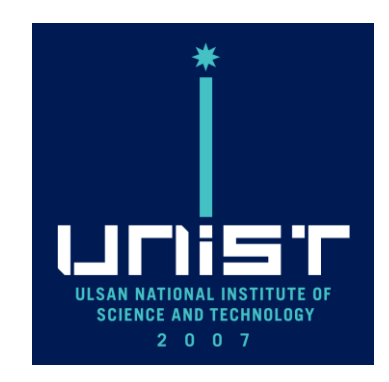

**Excited State Phenomena Computational Chemistry Lab.**